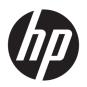

## Maintenance and Service Guide

HP 15 Laptop PC

© Copyright 2018, 2019 HP Development Company, L.P.

AMD, Athlon, Ryzen, and Radeon are trademarks of Advanced Micro Devices, Inc. Bluetooth is a trademark owned by its proprietor and used by HP Inc. under license. Windows is a trademark of the Microsoft group of companies.

The information contained herein is subject to change without notice. The only warranties for HP products and services are set forth in the express warranty statements accompanying such products and services. Nothing herein should be construed as constituting an additional warranty. HP shall not be liable for technical or editorial errors or omissions contained herein.

Second Edition: February 2019

First Edition: April 2018

Document Part Number: L19675-002

#### **Product notice**

This user guide describes features that are common to most models. Some features may not be available on your computer.

Not all features are available in all editions of Windows. This computer may require upgraded and/or separately purchased hardware, drivers and/or software to take full advantage of Windows functionality. Go to <a href="http://www.microsoft.com">http://www.microsoft.com</a> for details.

#### Software terms

By installing, copying, downloading, or otherwise using any software product preinstalled on this computer, you agree to be bound by the terms of the HP End User License Agreement (EULA). If you do not accept these license terms, your sole remedy is to return the entire unused product (hardware and software) within 14 days for a full refund subject to the refund policy of your seller.

For any further information or to request a full refund of the price of the computer, please contact your seller.

#### **Important Notice about Customer Self-Repair Parts**

**CAUTION:** Your computer includes Customer Self-Repair parts and parts that should only be accessed by an authorized service provider. See Chapter 5, "Removal and replacement procedures for Customer Self-Repair parts," for details. Accessing parts described in Chapter 6, "Removal and replacement procedures for Authorized Service Provider only parts," can damage the computer or void your warranty.

#### Safety warning notice

**MARNING!** To reduce the possibility of heat-related injuries or of overheating the device, do not place the device directly on your lap or obstruct the device air vents. Use the device only on a hard, flat surface. Do not allow another hard surface, such as an adjoining optional printer, or a soft surface, such as pillows or rugs or clothing, to block airflow. Also, do not allow the AC adapter to contact the skin or a soft surface, such as pillows or rugs or clothing, during operation. The device and the AC adapter comply with the user-accessible surface temperature limits defined by the International Standard for Safety of Information Technology Equipment (IEC 60950-1).

# **Table of contents**

| 1 Pro   | 1 Product description 1                                   |         |  |  |
|---------|-----------------------------------------------------------|---------|--|--|
| 2 Get   | tting to know your computer                               | 6       |  |  |
|         | Right side                                                | 6       |  |  |
|         | Left side                                                 | 7       |  |  |
|         | Display                                                   | 8       |  |  |
|         | Keyboard area                                             | g       |  |  |
|         | TouchPad                                                  | <u></u> |  |  |
|         | Lights                                                    | 10      |  |  |
|         | Button, speakers, and vent                                | 11      |  |  |
|         | Special keys                                              | 12      |  |  |
|         | Action keys                                               | 13      |  |  |
|         | Bottom                                                    | 14      |  |  |
|         | Labels                                                    | 15      |  |  |
| 2.111   |                                                           | 44      |  |  |
| 3 Illus | istrated parts catalog                                    |         |  |  |
|         | Computer major components                                 |         |  |  |
|         | Cables                                                    |         |  |  |
|         | Display assembly subcomponents                            |         |  |  |
|         | Miscellaneous parts                                       |         |  |  |
|         | Mass storage devices                                      | 2t      |  |  |
| 4 Ren   | moval and replacement procedures preliminary requirements | 28      |  |  |
|         | Tools required                                            | 28      |  |  |
|         | Service considerations                                    | 28      |  |  |
|         | Plastic parts                                             | 28      |  |  |
|         | Cables and connectors                                     | 28      |  |  |
|         | Drive handling                                            | 29      |  |  |
|         | Workstation guidelines                                    | 29      |  |  |
|         | Electrostatic discharge information                       | 29      |  |  |
|         | Generating static electricity                             | 30      |  |  |
|         | Preventing electrostatic damage to equipment              | 30      |  |  |
|         | Personal grounding methods and equipment                  | 31      |  |  |
|         | Grounding the work area                                   | 31      |  |  |
|         | Recommended materials and equipment                       | 31      |  |  |
|         | Packaging and transporting guidelines                     | 32      |  |  |

| 5 Removal and replacement procedures for Customer Self-Repair parts        | 33 |
|----------------------------------------------------------------------------|----|
| Component replacement procedures                                           | 33 |
| Preparation for disassembly                                                | 33 |
| Optical drive                                                              | 34 |
| 6 Removal and replacement procedures for authorized service provider parts | 37 |
| Component replacement procedures                                           | 37 |
| Bottom cover                                                               | 38 |
| Battery                                                                    | 41 |
| Memory module                                                              | 43 |
| Hard drive                                                                 | 45 |
| Solid-state drive                                                          | 47 |
| Solid-state drive bracket and connector board                              | 48 |
| WLAN module                                                                | 50 |
| Hard drive connector board                                                 | 51 |
| USB/card reader board                                                      | 52 |
| TouchPad button board                                                      | 53 |
| TouchPad module                                                            | 54 |
| Fan                                                                        | 56 |
| Heat sink assembly                                                         | 57 |
| Display assembly                                                           | 61 |
| System board                                                               | 71 |
| Speakers                                                                   | 74 |
| Power connector cable (DC-in)                                              | 75 |
| Top cover with keyboard                                                    | 76 |
| 7 Using Setup Utility (BIOS)                                               | 77 |
| Starting Setup Utility (BIOS)                                              | 77 |
| Updating Setup Utility (BIOS)                                              | 77 |
| Determining the BIOS version                                               | 77 |
| Downloading a BIOS update                                                  | 78 |
| 8 Using HP PC Hardware Diagnostics                                         | 79 |
| Using HP PC Hardware Diagnostics Windows (select products only)            | 79 |
| Downloading HP PC Hardware Diagnostics Windows                             |    |
| Downloading the latest HP PC Hardware Diagnostics Windows version          |    |
| Downloading HP Hardware Diagnostics Windows by product name or number      |    |
| (select products only)                                                     | 80 |
| Installing HP PC Hardware Diagnostics Windows                              | 80 |
| Using HP PC Hardware Diagnostics UEFI                                      | 80 |

| Downloading HP PC Hardware Diagnostics UEFI to a USB flash drive                             | 81<br>81<br>82 |
|----------------------------------------------------------------------------------------------|----------------|
| Downloading HP PC Hardware Diagnostics UEFI by product name or number (select products only) | 81<br>82       |
| (select products only)                                                                       | 82             |
| ·                                                                                            | 82             |
|                                                                                              |                |
| Using Remote HP PC Hardware Diagnostics UEFI settings (select products only)                 | 0-             |
| Downloading Remote HP PC Hardware Diagnostics UEFI                                           | 82             |
| Downloading the latest Remote HP PC Hardware Diagnostics UEFI version                        | 82             |
| Downloading Remote HP PC Hardware Diagnostics UEFI by product name or                        |                |
| number                                                                                       | 82             |
| Customizing Remote HP PC Hardware Diagnostics UEFI settings                                  | 82             |
| 9 Backing up, restoring, and recovering                                                      | 84             |
| Backing up information and creating recovery media                                           | 84             |
| Using Windows tools                                                                          | 84             |
| Using the HP Cloud Recovery Download Tool to create recovery media (select products only)    | 84             |
| Restoring and recovery                                                                       | 85             |
| Restoring, resetting, and refreshing using Windows tools                                     | 85             |
| Recovering using HP Recovery media                                                           | 85             |
| Changing the computer boot order                                                             | 85             |
| 10 Specifications                                                                            | . 86           |
| Computer specifications                                                                      | 86             |
| 39.6-cm (15.6-in) display specifications                                                     | . 87           |
| M.2 SATA solid-state drive specifications                                                    | . 87           |
| M.2 PCIe solid-state drive specifications                                                    | 88             |
| Hard drive specifications                                                                    | 89             |
| 11 Power cord set requirements                                                               | 90             |
| Requirements for all countries                                                               | 90             |
| Requirements for specific countries and regions                                              | . 90           |
| 12 Recycling                                                                                 | 92             |
|                                                                                              |                |

# 1 Product description

Table 1-1 Product components and their descriptions

| Category Description |                                                                                              |  |  |
|----------------------|----------------------------------------------------------------------------------------------|--|--|
| Product Name         | HP 15 Laptop PC                                                                              |  |  |
|                      | Model numbers:                                                                               |  |  |
|                      | 15-db0xxx, 15-db1xxx, 15g-db0xxx, 15g-db1xxx, 15q-dy0xxx, 15q-dy1xxx, 15z-db000, 15z-db100   |  |  |
| Processor            | AMD processors:                                                                              |  |  |
|                      | A9-9425 (3.1 GHz, turbo up to 3.7 GHz), 2133 MHz/1 MB L2 cache, dual core, 15 W              |  |  |
|                      | A6-9225 (2.6 GHz, turbo up to 3.0 GHz), 2133 MHz/1 MB L2 cache, dual core, 15 W              |  |  |
|                      | A4-9125 (2.3 GHz, turbo up to 2.6 GHz), 2133 MHz/1 MB L2 cache, dual core, 15 W              |  |  |
|                      | E2-9000e (1.5 GHz, turbo up to 2.0 GHz), 1866 MHz/1 MB L2 cache, dual core, 6 W              |  |  |
|                      | Athlon® 300U (2.4 GHz, turbo up to 3.3 GHz), 2400 MHz/3 MB L3 cache, dual core               |  |  |
|                      | Ryzen™ 7-3700U (2.3 GHz, turbo up to 4.0 GHz), 6 MB L2 + L3 cache, 2400 MHz, quad core, 15 W |  |  |
|                      | Ryzen 5-3500U (2.1 GHz, turbo up to 3.7 GHz), 6 MB L2 + L3 cache, 2400 MHz, quad core, 15 W  |  |  |
|                      | Ryzen 3-3200U (2.6 GHz, turbo up to 3.5 GHz), 5 MB L2 + L3 cache, 2400 MHz, dual core, 15 W  |  |  |
|                      | Ryzen 5-2500U (2.0 GHz, turbo up to 3.6 GHz), 6 MB L2 + L3 cache, 2400 MHz, quad core, 15 W  |  |  |
|                      | Ryzen 3-2300U (2.0 GHz, turbo up to 3.4 GHz), 6 MB L2 + L3 cache, 2400 MHz, quad core, 15 W  |  |  |
|                      | Ryzen 3-2200U (2.5 GHz, turbo up to 3.4 GHz), 1 MB L2 cache, 2400 MHz, dual core, 15 W       |  |  |
| Graphics             | Supports HD decode, DX12, HDMI                                                               |  |  |
|                      | Internal graphics:                                                                           |  |  |
|                      | AMD Radeon™ RX Vega 10 Mobile Graphics (Ryzen 7 processor)                                   |  |  |
|                      | AMD Radeon Vega 8 Mobile Graphics (Ryzen 5 processor)                                        |  |  |
|                      | AMD Radeon Vega 6 Mobile Graphics (Ryzen 3-2300 processor)                                   |  |  |
|                      | AMD Radeon Vega 3 Mobile Graphics (Ryzen 3-2200, Athlon 300U processor)                      |  |  |
|                      | AMD Radeon R5 Graphics (A9 processor)                                                        |  |  |
|                      | AMD Radeon R4 Graphics (A6 processor)                                                        |  |  |
|                      | AMD Radeon R3 Graphics (A4 processor)                                                        |  |  |
|                      | AMD Radeon R2 Graphics (E2 processor)                                                        |  |  |
|                      | External graphics:                                                                           |  |  |
|                      | AMD Radeon 535 with up to 2 GB of dedicated video memory                                     |  |  |
|                      | AMD Radeon 530 with up to 4 GB of dedicated video memory                                     |  |  |
|                      | AMD Radeon 530 with up to 2 GB of dedicated video memory                                     |  |  |

Table 1-1 Product components and their descriptions (continued)

| Category      | Description                                                                                 |  |
|---------------|---------------------------------------------------------------------------------------------|--|
|               | AMD Radeon 520 with up to 2 GB of dedicated video memory                                    |  |
| Panel         | 39.6 cm (15.6 in), WLED, eDP, slim-flat (3.2 mm), 16:10 ultra wide aspect ratio:            |  |
|               | High definition (HD) (1366 × 768), BrightView, SVA, 220 nits                                |  |
|               | HD (1366 × 768), anti glare, SVA, 220 nits                                                  |  |
|               | HD (1366 × 768), BrightView, SVA, 200 nits, Touch on Panel (TOP)                            |  |
|               | Full high-definition (FHD) (1920 × 1080), anti glare, SVA, 220 nits                         |  |
|               | FHD (1920 × 1080), anti glare, UWVA, 220 nits, narrow bezel                                 |  |
|               | Touch solution with bezel, multi-touch enabled                                              |  |
| lemory        | Two memory module slots (Ryzen, A9 processors):                                             |  |
|               | Memory is non-customer accessible/non-upgradeable                                           |  |
|               | DDR4-2400 dual channel support (Ryzen, Athlon processors)                                   |  |
|               | DDR4-1866 dual channel support (A9 processors)                                              |  |
|               | Supports up to 16 GB of system RAM in the following configurations:                         |  |
|               | • 16384 MB (8192 MB × 2)                                                                    |  |
|               | • 12288 MB (8192 MB × 1 + 4096 MB × 1)                                                      |  |
|               | • 8192 MB (8192 MB × 1 + 4096 × 2)                                                          |  |
|               | • 4096 MB (4096 MB × 1)                                                                     |  |
|               | One memory module slot (E2/A4/A6 processors):                                               |  |
|               | Memory is non-customer accessible/non-upgradeable                                           |  |
|               | DDR4-1866 single channel support                                                            |  |
|               | Supports up to 8 GB of system RAM in the following configurations:                          |  |
|               | • 8192 MB (8192 MB × 1)                                                                     |  |
|               | • 4096 MB (4096 MB × 1)                                                                     |  |
| imary storage | Single hard drive configurations, 6.35 cm (2.5 in), 7.0 mm/7.2 mm/9.5 mm, SATA hard drives: |  |
|               | 2 TB, 5400 rpm, 9.5 mm (7.2 mm bridge to 9.5 mm)                                            |  |
|               | 1 TB, 5400 rpm, 9.5 mm (7.2 mm bridge to 9.5 mm)                                            |  |
|               | 500 GB, 5400 rpm, 7.0 mm                                                                    |  |
|               | M.2, SATA-3, solid-state drives:                                                            |  |
|               | 256 GB, TLC                                                                                 |  |
|               | 128 GB, TLC                                                                                 |  |
|               | PCIe, NVMe, M.2 solid-state drives:                                                         |  |
|               | 256 GB                                                                                      |  |
|               | Dual storage configurations (Ryzen, Athlon, and A9 processors):                             |  |

Table 1-1 Product components and their descriptions (continued)

| Category                                     | Description                                                                                                    |  |  |  |
|----------------------------------------------|----------------------------------------------------------------------------------------------------|--|--|--|
|                                              | 256 GB, PCIe, solid-state drive + 1 TB, 5400 rpm hard drive                                                                                                    |  |  |  |
|                                              | 256 GB, SATA-3, TLC, solid-state drive + 1 TB, 5400 rpm hard drive                                                                                                    |  |  |  |
|                                              | 128 GB, SATA-3, TLC, solid-state drive + 1 TB, 5400 rpm hard drive                                                                                                    |  |  |  |
| Optical drive                                | 9.0 mm tray load                                                                                                    |  |  |  |
|                                              | DVD+/-RW Double-Layer Writer                                                                                                    |  |  |  |
| Camera                                       | HP TrueVision HD Camera - indicator LED, USB2.0, HD BSI sensor, f2.0                                                                                                    |  |  |  |
|                                              | 720p by 30 frames per second                                                                                                    |  |  |  |
|                                              | Single digital microphone                                                                                                    |  |  |  |
|                                              | HP Webcam - VGA camera, indicator LED, USB 2.0, f2.4                                                                                                    |  |  |  |
|                                              | 640 × 480 by 30 frames per second                                                                                                    |  |  |  |
|                                              | Single digital microphone                                                                                                    |  |  |  |
| Audio                                        | Audio Application Name: HP Audio Control                                                                                                    |  |  |  |
|                                              | Dual speakers                                                                                                    |  |  |  |
| Ethernet Ethernet Integrated 10/100/1000 NIC |                                                                                                    |  |  |  |
| Wireless networking                          | Compatible with Miracast-certified devices                                                                                                    |  |  |  |
|                                              | Integrated Wireless options with dual antennas (M.2/PCIe):                                                                                                    |  |  |  |
|                                              | Realtek RTL8822BE 802.11ac 2 × 2 Wi-Fi + Bluetooth® 4.2 Combo Adapter (MU-MIMO supported)                                                                                       |  |  |  |
|                                              | Integrated Wireless options with single antenna (M.2/PCIe):                                                                                                    |  |  |  |
|                                              | Realtek RTL8821CE 802.11ac 1 × 1 Wi-Fi + Bluetooth 4.2 Combo Adapter (MU-MIMO supported)                                                                                        |  |  |  |
|                                              | Realtek RTL8723DE 802.11bgn 1 × 1 Wi-Fi + Bluetooth 4.2 Combo Adapter                                                                                                    |  |  |  |
| External media cards                         | HP Multi-Format Digital Media Card Reader                                                                                                    |  |  |  |
|                                              | Supports SD/SDHC/SDXC                                                                                                    |  |  |  |
|                                              | Push-pull insertion/removal                                                                                                    |  |  |  |
| Internal card                                | One M.2 slot for solid-state drive                                                                                                    |  |  |  |
| expansion                                    | One M.2 slot for WLAN                                                                                                    |  |  |  |
| Ports                                        | Hot plug/unplug and auto detect for correct output to wide-aspect vs. standard aspect video (auto adjust panel resolution to fit embedded panel and external monitor connected) |  |  |  |
|                                              | HDMI v1.4 supporting: up to 1920 × 1080 @ 60Hz                                                                                                    |  |  |  |
|                                              | USB 2.0 port (right side)                                                                                                    |  |  |  |
|                                              |                                                                                                    |  |  |  |
|                                              | (2) USB 3.1 Gen 1 ports (left side)                                                                                                    |  |  |  |
|                                              | (2) USB 3.1 Gen 1 ports (left side)  RJ-45/Ethernet                                                                                                    |  |  |  |
|                                              |                                                                                                    |  |  |  |

Table 1-1 Product components and their descriptions (continued)

| Category Description |                                                                                 |  |  |
|----------------------|---------------------------------------------------------------------------------|--|--|
| Keyboard/pointing    | Keyboard:                                                                       |  |  |
| devices              | Full-size, textured, island-style keyboard with numeric keypad                  |  |  |
|                      | Full-size, two coat paint, backlit, island-style keyboard with numeric keypad   |  |  |
|                      | Full-size, three coat paint, backlit, island-style keyboard with numeric keypad |  |  |
|                      | TouchPad:                                                                       |  |  |
|                      | Multitouch gestures enabled                                                     |  |  |
|                      | Supports Modern Trackpad Gestures                                               |  |  |
|                      | Taps enabled by default                                                         |  |  |
| Power requirements   | Battery:                                                                        |  |  |
|                      | 3-cell Prismatic/Polymer battery, long life, 41 Whr                             |  |  |
|                      | Supports battery fast charge                                                    |  |  |
|                      | AC adapter, barrel type:                                                        |  |  |
|                      | 65 W Smart, nPFC, right angle, 4.5 mm (models with discrete graphics)           |  |  |
|                      | 65 W Smart, nPFC, 4.5 mm, EM                                                    |  |  |
|                      | 65 W Smart, nPFC, 4.5 mm, for use in Argentina (models with discrete graphics)  |  |  |
|                      | 45 W Smart, nPFC, right angle, 4.5 mm (models with UMA graphics)                |  |  |
|                      | 45 W Smart, nPFC, 4.5 mm, for use in Argentina (models with UMA graphics)       |  |  |
|                      | Power cord (C5):                                                                |  |  |
|                      | 1 m, conventional                                                               |  |  |
| Security             | Kensington Mini Security Lock                                                   |  |  |
|                      | Supports firmware-based Trusted Platform Module (fTPM) 2.0                      |  |  |
| Operating system     | FreeDOS 2.0                                                                     |  |  |
|                      | Windows® 10 Home 64                                                             |  |  |
|                      | Windows 10 Home 64 Web/Kiosk                                                    |  |  |
|                      | Windows 10 Home 64 Chinese Market CPPP                                          |  |  |
|                      | Windows 10 Home 64 High-End Chinese Market CPPP                                 |  |  |
|                      | Windows 10 Home 64 Plus                                                         |  |  |
|                      | Windows 10 Home 64 Plus Web/Kiosk                                               |  |  |
|                      | Windows 10 Home 64 Plus QVC                                                     |  |  |
|                      | Windows 10 Home 64 Plus Single Language                                         |  |  |
|                      | Windows 10 Home 64 Plus Single Language Africa Market PPP                       |  |  |
|                      | Windows 10 Home 64 Plus Single Language APAC EM PPP                             |  |  |
|                      | Windows 10 Home 64 Plus Single Language India Market PPP                        |  |  |

Table 1-1 Product components and their descriptions (continued)

| Category       | Description                                                   |  |  |
|----------------|---------------------------------------------------------------|--|--|
|                | Windows 10 Home 64 Plus Single Language Indonesia Market PPP  |  |  |
|                | Windows 10 Home 64 Plus Web/Kiosk                             |  |  |
|                | Windows 10 Home 64 QVC                                        |  |  |
|                | Windows 10 Home 64 Single Language                            |  |  |
|                | Windows 10 Home 64 Plus Single Language Africa Market PPP     |  |  |
|                | Windows 10 Home 64 Single Language APAC EM PPP                |  |  |
|                | Windows 10 Home 64 Single Language India Market PPP           |  |  |
|                | Windows 10 Home 64 Single Language Indonesia Market PPP       |  |  |
|                | Windows 10 Home 64 Single Language Value Africa Market PPP    |  |  |
|                | Windows 10 Home 64 Single Language Value APAC EM PPP          |  |  |
|                | Windows 10 Home 64 Single Language Value India Market PPP     |  |  |
|                | Windows 10 Home 64 Single Language Value Indonesia Market PPP |  |  |
|                | Windows 10 Home 64 Value Notebook Single Language             |  |  |
|                | Windows 10 Home 64 Value Notebook Single Language SEAP        |  |  |
|                | Windows 10 Home 64 Value Notebook Single Language select GEO  |  |  |
|                | Windows 10 Home 64 Web/Kiosk                                  |  |  |
|                | Windows 10 Home S 64                                          |  |  |
|                | Windows 10 Home S 64 Web/Kiosk                                |  |  |
|                | Windows 10 Home S 64 Plus                                     |  |  |
|                | Windows 10 Home S 64 Plus Web/Kiosk                           |  |  |
|                | Windows 10 Home S 64 Plus QVC                                 |  |  |
|                | Windows 10 Home S 64 Plus Single Language                     |  |  |
|                | Windows 10 Home S 64 QVC                                      |  |  |
|                | Windows 10 Home S 64 Single Language                          |  |  |
|                | Windows 10 Pro 64                                             |  |  |
| Serviceability | End user replaceable parts:                                   |  |  |
|                | AC adapter                                                    |  |  |
|                | Optical drive                                                 |  |  |

## 2 Getting to know your computer

Your computer features top-rated components. This chapter provides details about your components, where they are located, and how they work.

### **Right side**

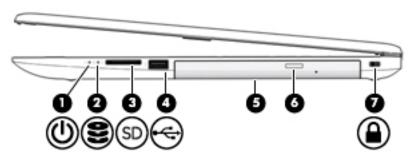

Table 2-1 Right-side components and their descriptions

| Component |          |                            | Description                                                                                                    |  |
|-----------|----------|----------------------------|----------------------------------------------------------------------------------------------------|--|
| (1)       | ዕ        | Power light                | <ul> <li>On: The computer is on.</li> <li>Blinking: The computer is in the Sleep state, a power-saving state. The computer shuts off power to the display and other unneeded components.</li> <li>Off: The computer is off or in Hibernation. Hibernation is a power-saving state that uses the least amount of power.</li> </ul>                                                                                             |  |
| (2)       | 8        | Drive light                | Blinking white: The hard drive is being accessed.                                                                                                    |  |
| (3)       | SD       | Memory card reader         | <ul> <li>Reads optional memory cards that enable you to store, manage, share, or access information.</li> <li>To insert a card:</li> <li>Hold the card label-side up, with connectors facing the computer.</li> <li>Insert the card into the memory card reader, and then press in on the card until it is firmly seated.</li> <li>To remove a card:</li> <li>Pull to remove the card from the memory card reader.</li> </ul> |  |
| (4)       | <b>~</b> | USB port                   | Connects a USB device, such as a cell phone, camera, activity tracker, or smartwatch, and provides data transfer.                                                                                                    |  |
| (5)       |          | Optical drive              | Depending on your computer model, reads an optical disc or reads and writes to an optical disc.                                                                                                    |  |
| (6)       |          | Optical drive eject button | Releases the optical drive disc tray.                                                                                                    |  |
| (7)       |          | Security cable slot        | Attaches an optional security cable to the computer.  NOTE: The security cable is designed to act as a deterrent, but it may not prevent the computer from being mishandled or stolen.                                                                                                    |  |

### **Left side**

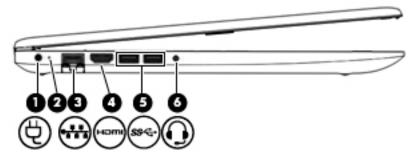

Table 2-2 Left-side components and their descriptions

| Component |      |                                                           | Description                                                                                                    |  |
|-----------|------|-----------------------------------------------------------|----------------------------------------------------------------------------------------------------|--|
| (1)       | Ą    | Power connector                                           | Connects an AC adapter.                                                                                                    |  |
| (2)       |      | AC adapter and battery light                              | <ul> <li>White: The AC adapter is connected and the battery is fully<br/>charged.</li> </ul>                                                                                                    |  |
|           |      |                                                           | <ul> <li>Blinking white: The AC adapter is disconnected and the<br/>battery has reached a low battery level.</li> </ul>                                                                                                    |  |
|           |      |                                                           | <ul> <li>Amber: The AC adapter is connected and the battery is<br/>charging.</li> </ul>                                                                                                    |  |
|           |      |                                                           | Off: The battery is not charging.                                                                                                    |  |
| (3)       |      | RJ-45 (network) jack/status lights                        | Connects a network cable.                                                                                                    |  |
|           | •    |                                                           | White: The network is connected.                                                                                                    |  |
|           |      |                                                           | Amber: Activity is occurring on the network.                                                                                                    |  |
| (4)       | нот  | HDMI port                                                 | Connects an optional video or audio device, such as a high-<br>definition television, any compatible digital or audio component,<br>or a high-speed High-Definition Multimedia Interface (HDMI)<br>device.                      |  |
| (5)       | ss∕⊶ | USB SuperSpeed ports (2)                                  | Connect a USB device, such as a cell phone, camera, activity tracker, or smartwatch, and provide high-speed data transfer.                                                                                                    |  |
| (6)       | O    | Audio-out (headphone)/Audio-in (microphone)<br>combo jack | Connects optional powered stereo speakers, headphones, earbuds, a headset, or a television audio cable. Also connects an optional headset microphone. This jack does not support optional standalone microphones.               |  |
|           |      |                                                           | <b>WARNING!</b> To reduce the risk of personal injury, adjust the volume before putting on headphones, earbuds, or a headset. For additional safety information, see the <i>Regulatory, Safety, and Environmental Notices</i> . |  |
|           |      |                                                           | To access this guide:                                                                                                    |  |
|           |      |                                                           | Select the Start button, select HP Help and Support, and<br>then select HP Documentation.                                                                                                    |  |
|           |      |                                                           | <b>NOTE:</b> When a device is connected to the jack, the computer speakers are disabled.                                                                                                    |  |

### **Display**

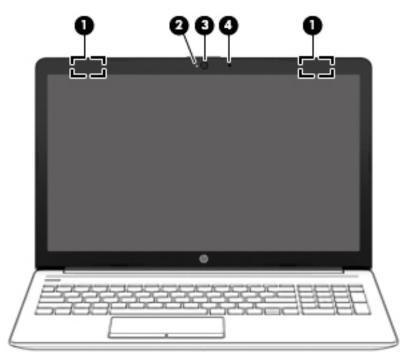

Table 2-3 Display components and their descriptions

| Component |                                            | Description                                                                                                    |  |
|-----------|--------------------------------------------|----------------------------------------------------------------------------------------------------|--|
| (1)       | WLAN antennas* (1 or 2 depending on model) | Send and receive wireless signals to communicate with wireless local area networks (WLANs).                                                                 |  |
| (2)       | Camera light                               | On: The camera is in use.                                                                                                    |  |
| (3)       | Camera                                     | Allows you to video chat, record video, and record still images. Some cameras also allow a facial recognition logon to Windows, instead of a password logon |  |
|           |                                            | <b>NOTE:</b> Camera functions vary depending on the camera hardware and software installed on your product.                                                 |  |
| (4)       | Internal microphone                        | Records sound.                                                                                                    |  |

<sup>\*</sup>The antennas are not visible from the outside of the computer. For optimal transmission, keep the areas immediately around the antennas free from obstructions.

For wireless regulatory notices, see the section of the *Regulatory, Safety, and Environmental Notices* that applies to your country or region.

To access this guide:

▲ Select the **Start** button, select **HP Help and Support**, and then select **HP Documentation**.

## **Keyboard area**

#### **TouchPad**

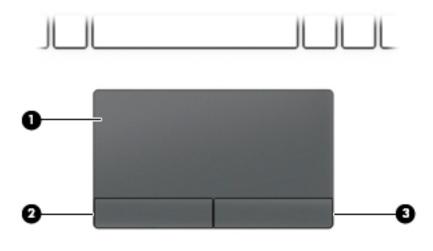

Table 2-4 TouchPad components and their descriptions

| Component |                       | Description                                                                     |
|-----------|-----------------------|---------------------------------------------------------------------------------|
| (1)       | TouchPad zone         | Reads your finger gestures to move the pointer or activate items on the screen. |
| (2)       | Left TouchPad button  | Functions like the left button on an external mouse.                            |
| (3)       | Right TouchPad button | Functions like the right button on an external mouse.                           |

### Lights

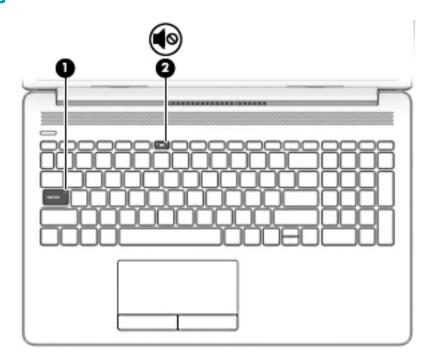

Table 2-5 Lights and their descriptions

| Component |            |                 | Description                                                                        |  |
|-----------|------------|-----------------|------------------------------------------------------------------------------------|--|
| (1)       |            | Caps lock light | On: Caps lock is on, which switches the key input to all capital letters.          |  |
| (2)       | <b>4</b> ⊗ | Mute light      | <ul><li>Amber: Computer sound is off.</li><li>Off: Computer sound is on.</li></ul> |  |

#### **Button, speakers, and vent**

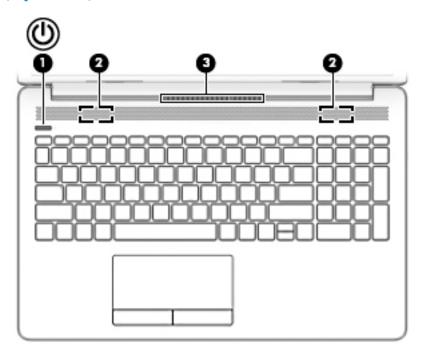

Table 2-6 Button, speakers, and vent and their descriptions

| Comp | Component Description |              | Description                                                                                                    |  |
|------|-----------------------|--------------|----------------------------------------------------------------------------------------------------|--|
| (1)  | ψ                     | Power button | <ul> <li>When the computer is off, press the button to turn on the<br/>computer.</li> </ul>                                                                                                |  |
|      |                       |              | <ul> <li>When the computer is on, press the button briefly to<br/>initiate Sleep.</li> </ul>                                                                                               |  |
|      |                       |              | <ul> <li>When the computer is in the Sleep state, press the button<br/>briefly to exit Sleep.</li> </ul>                                                                                   |  |
|      |                       |              | <ul> <li>When the computer is in Hibernation, press the button<br/>briefly to exit Hibernation.</li> </ul>                                                                                 |  |
|      |                       |              | <b>CAUTION:</b> Pressing and holding down the power button results in the loss of unsaved information.                                                                                     |  |
|      |                       |              | If the computer has stopped responding and shutdown procedures are ineffective, press and hold the power button down for at least 5 seconds to turn off the computer.                      |  |
|      |                       |              | To learn more about your power settings, see your power options:                                                                                                    |  |
|      |                       |              | A Right-click the <b>Power</b> icon , and then select <b>Power</b>                                                                                                    |  |
|      |                       |              | Options.                                                                                                    |  |
| (2)  |                       | Speakers (2) | Produce sound.                                                                                                    |  |
| (3)  |                       | Vent         | Enables airflow to cool internal components.                                                                                                    |  |
|      |                       |              | <b>NOTE:</b> The computer fan starts up automatically to cool internal components and prevent overheating. It is normal for the internal fan to cycle on and off during routine operation. |  |

#### **Special keys**

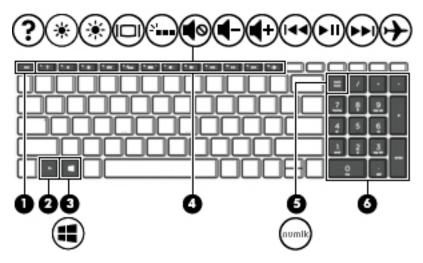

Table 2-7 Special keys and their descriptions

| Component |                           | Description                                                                                                    |
|-----------|---------------------------|----------------------------------------------------------------------------------------------------|
| (1)       | esc key                   | Displays system information when pressed in combination with the fn key.                                                                        |
| (2)       | fn key                    | Executes specific functions when pressed in combination with another key.                                                                       |
| (3)       | Windows key               | Opens the Start menu.  NOTE: Pressing the Windows key again will close the Start menu.                                                          |
| (4)       | Action keys               | Execute frequently used system functions.  NOTE: On select products, the f5 action key turns the keyboard backlight feature off or on.          |
| (5)       | num lock key              | Alternates between the navigational and numeric functions on the integrated numeric keypad.                                                     |
| (6)       | Integrated numeric keypad | A separate keypad to the right of the alphabet keyboard. When num lock is pressed, the keypad can be used like an external numeric keypad.      |
|           |                           | <b>NOTE:</b> If the keypad function is active when the computer is turned off, that function is reinstated when the computer is turned back on. |

#### **Action keys**

An action key performs the function indicated by the icon on the key. To determine which keys are on your product, see Special keys on page 12.

To use an action key, press and hold the key.

Table 2-8 Actions keys and their descriptions

| lcon        | Description                                                                                                    |
|-------------|----------------------------------------------------------------------------------------------------|
| ?           | Opens the "How to get help in Windows 10" webpage.                                                                                                    |
| *           | Decreases the screen brightness incrementally as long as you hold down the key.                                                                                                    |
| *           | Increases the screen brightness incrementally as long as you hold down the key.                                                                                                    |
|             | Switches the screen image between display devices connected to the system. For example, if a monitor is connected to the computer, repeatedly pressing this key alternates the screen image from the computer display to the monitor display to a simultaneous display on both the computer and the monitor. |
| ٠,          | Turns the keyboard backlight off or on.  NOTE: To conserve battery power, turn off this feature.                                                                                                    |
| <b>√</b> ⊗  | Mutes or restores speaker sound.                                                                                                    |
| <b>4</b> −  | Decreases speaker volume incrementally while you hold down the key.                                                                                                    |
| <b>4</b> +  | Increases speaker volume incrementally while you hold down the key.                                                                                                    |
| <b> 44</b>  | Plays the previous track of an audio CD or the previous section of a DVD or a Blu-ray Disc (BD).                                                                                                    |
| ►II         | Starts, pauses, or resumes playback of an audio CD, a DVD, or a BD.                                                                                                    |
| <b>▶</b> ▶I | Plays the next track of an audio CD or the next section of a DVD or a BD.                                                                                                    |
| <b>+</b>    | Turns the airplane mode and wireless feature on or off.  NOTE: The airplane mode key is also referred to as the wireless button.  NOTE: A wireless network must be set up before a wireless connection is possible.                                                                                          |

### **Bottom**

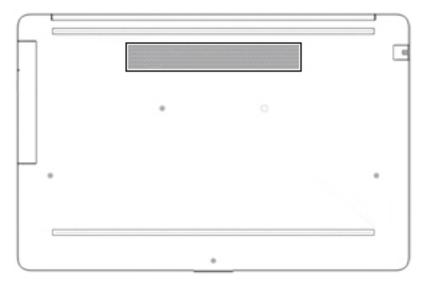

Table 2-9 Bottom component and its description

| Component | Description                                                                                                    |
|-----------|----------------------------------------------------------------------------------------------------|
| Vent      | Enables airflow to cool internal components.                                                                                                    |
|           | <b>NOTE:</b> The computer fan starts up automatically to cool internal components and prevent overheating. It is normal for the internal fan to cycle on and off during routine operation. |

#### **Labels**

The labels affixed to the computer provide information you may need when you troubleshoot system problems or travel internationally with the computer. Labels may be in paper form or imprinted on the product.

- IMPORTANT: Check the following locations for the labels described in this section: the bottom of the computer, inside the battery bay, under the service door, on the back of the display, or on the bottom of a tablet kickstand.
  - Service label—Provides important information to identify your computer. When contacting support, you
    may be asked for the serial number, the product number, or the model number. Locate this information
    before you contact support.

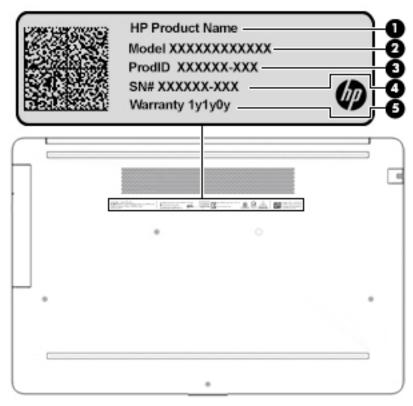

Table 2-10 Service label components

| Comp | Component       |  |  |
|------|-----------------|--|--|
| (1)  | HP product name |  |  |
| (2)  | Model number    |  |  |
| (3)  | Product ID      |  |  |
| (4)  | Serial number   |  |  |
| (5)  | Warranty period |  |  |

- Regulatory label(s)—Provide(s) regulatory information about the computer.
- Wireless certification label(s)—Provide(s) information about optional wireless devices and the approval markings for the countries or regions in which the devices have been approved for use.

## 3 Illustrated parts catalog

### **Computer major components**

- NOTE: HP continually improves and changes product parts. For complete and current information on supported parts for your computer, go to <a href="http://partsurfer.hp.com">http://partsurfer.hp.com</a>, select your country or region, and then follow the on-screen instructions.
- NOTE: Details about your computer, including model, serial number, product key, and length of warranty, are on the service tag at the bottom of your computer. See <u>Labels on page 15</u> for details.

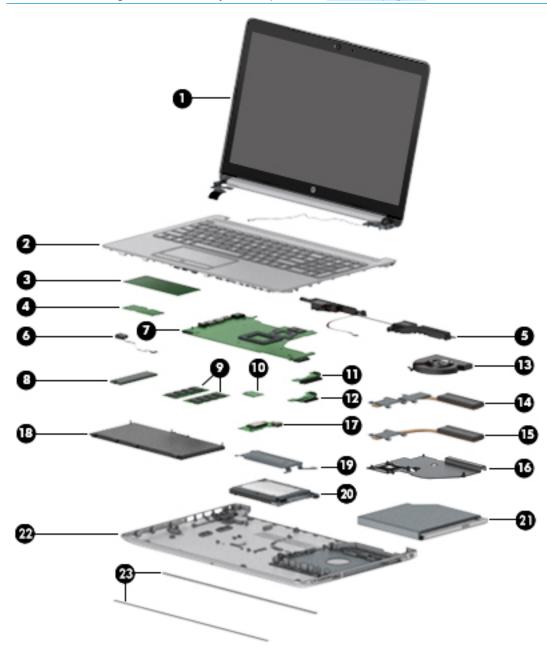

Table 3-1 Computer major components and their descriptions

| ltem | Component                                                                                                    | Spare part<br>number   |  |  |
|------|----------------------------------------------------------------------------------------------------|------------------------|--|--|
| (1)  | Display                                                                                                    | Not spared             |  |  |
|      | <b>NOTE:</b> Displays are not spared as whole units. Display subcomponent spare parts are available. For spare part information, see <u>Display assembly subcomponents on page 22</u> . |                        |  |  |
| (2)  | Top cover/keyboard                                                                                                    |                        |  |  |
|      | <b>NOTE:</b> For a detailed list of country codes, see <u>Top cover with keyboard on page 76</u> .                                                                                      |                        |  |  |
|      | Keyboard, no backlight, jet black                                                                                                    | L20387-xx1             |  |  |
|      | Keyboard, no backlight, full-featured models, snow white                                                                                                    | L20388-xx1             |  |  |
|      | Keyboard, no backlight, defeatured models, snow white                                                                                                    | L23066-xx1             |  |  |
|      | Keyboard, no backlight, ash silver                                                                                                    | L20386-xx1             |  |  |
|      | Keyboard, backlit, ash silver (available only with -001 United States, -002 India, and -DB1 Canadian French keyboards)                                                                  | L23074-xx1             |  |  |
|      | Keyboard, no backlight, iridescent pale rose gold (available only with -001 United States keyboards)                                                                                    | L28504-00              |  |  |
|      | Keyboard, backlit, iridescent pale rose gold (available only with -001 United States keyboards)                                                                                         | L28505-00              |  |  |
|      | Keyboard, no backlight, iridescent ceramic white (available only with -001 United States keyboards)                                                                                     | L28506-00              |  |  |
|      | Keyboard, backlit, iridescent ceramic white (available only with -001 United States keyboards)                                                                                          | L28507-00              |  |  |
|      | Keyboard, no backlight, ocean teal (available only with -001 United States keyboards)                                                                                                   | L31735-00              |  |  |
|      | Keyboard, no backlight, Real Tree (available only with -001 United States keyboards)                                                                                                    | L31736-00              |  |  |
|      | Keyboard, no backlight, natural silver (available only with -002 India keyboards)                                                                                                    | L32368-00              |  |  |
|      | Keyboard, backlit, ocean teal (available only with -001 United States keyboards)                                                                                                    | L32863-00              |  |  |
|      | Keyboard, backlit, natural silver (available only with -002 India keyboards)                                                                                                    | L32864-00              |  |  |
| (3)  | TouchPad module                                                                                                    | L20449-00              |  |  |
| (4)  | TouchPad button board                                                                                                    | not spared             |  |  |
| (5)  | Speakers (include cable)                                                                                                    | L20453-00              |  |  |
| (6)  | Power connector cable (DC-in)                                                                                                    | L20475-00              |  |  |
| (7)  | System board                                                                                                    |                        |  |  |
|      | NOTE: All system board spare part kits include replacement thermal material.                                                                                                    |                        |  |  |
|      | All system boards use the following part numbers:                                                                                                    |                        |  |  |
|      | xxxxxx-001: Non-Windows operating systems                                                                                                    |                        |  |  |
|      | xxxxxx-601: Windows operating system                                                                                                    |                        |  |  |
|      | For use in models with discrete graphics memory:                                                                                                    |                        |  |  |
|      | AMD Athlon 300U processor and Radeon 530 graphics                                                                                                    | L53469-xx1             |  |  |
|      | AMD Ryzen 3-3200U processor and Radeon 530 graphics                                                                                                    | L46517-xx1             |  |  |
|      | AMD Ryzen 3-2200U processor and Radeon 530 graphics                                                                                                    | L20668-xx1             |  |  |
|      | AMD A9-9425 processor and Radeon 530 graphics                                                                                                    | L46513-xx <sup>2</sup> |  |  |

Table 3-1 Computer major components and their descriptions (continued)

| ltem | Component                                                                                | Spare part<br>number |  |  |
|------|------------------------------------------------------------------------------------------|----------------------|--|--|
|      | AMD A9-9425 processor and Radeon 520 graphics                                            | L20480-xx1           |  |  |
|      | AMD A6-9225 processor and Radeon 530 graphics                                            | L46514-xx1           |  |  |
|      | AMD A6-9225 processor and Radeon 520 graphics                                            | L20481-xx1           |  |  |
|      | For use in models with UMA graphics memory:                                              |                      |  |  |
|      | AMD Ryzen 7-3700U processor                                                              | L51325-xx1           |  |  |
|      | AMD Ryzen 5-3500U processor                                                              | L46515-xx1           |  |  |
|      | AMD Ryzen 3-3200U processor                                                              | L46516-xx1           |  |  |
|      | AMD Ryzen 5-2500U processor                                                              | L20664-xx1           |  |  |
|      | AMD Ryzen 3-2300U processor                                                              | L20665-xx1           |  |  |
|      | AMD Ryzen 3-2200U processor                                                              | L20666-xx1           |  |  |
|      | AMD A9-9425 processor                                                                    | L20477-xx1           |  |  |
|      | AMD A6-9225 processor                                                                    | L20478-xx1           |  |  |
|      | AMD A4-9125 processor                                                                    | L31720-xx1           |  |  |
|      | AMD E2-9000e processor                                                                   | L20479-xx1           |  |  |
| (8)  | Solid-state drive                                                                        |                      |  |  |
|      | <b>NOTE:</b> For spare part information, see <u>Mass storage devices on page 26</u> .    |                      |  |  |
| (9)  | Memory modules (2400 MHz DDR4)                                                           |                      |  |  |
|      | 8 GB                                                                                     | 862398-855           |  |  |
|      | 4 GB                                                                                     | 862397-855           |  |  |
| (10) | WLAN module                                                                              |                      |  |  |
|      | Realtek RTL8822BE 802.11ac 2 × 2 Wi-Fi + Bluetooth 4.2 Combo Adapter (MU-MIMO supported) | 924813-855           |  |  |
|      | Realtek RTL8821CE 802.11ac 1 × 1 Wi-Fi + Bluetooth 4.2 Combo Adapter (MU-MIMO supported) | L17365-005           |  |  |
|      | Realtek RTL8723DE 802.11bgn 1 × 1 Wi-Fi + Bluetooth 4.2 Combo Adapter                    | L21480-005           |  |  |
| (11) | Hard drive connector board                                                               | L20454-001           |  |  |
| (12) | Solid-state drive connector board                                                        | L20457-001           |  |  |
| (13) | Fan                                                                                      |                      |  |  |
|      | For use in models with discrete graphics                                                 | L20473-001           |  |  |
|      | For use in models with UMA graphics                                                      | L20474-001           |  |  |
| (14) | Heat sink for use in models with AMD Ryzen processors and discrete graphics              | L20482-001           |  |  |
|      | Heat sink for use in models with AMD A6/A9 processors and discrete graphics              | L20484-001           |  |  |
| (15) | <b>Heat sink</b> for use in models with AMD Ryzen processors and integrated UMA graphics | L20483-001           |  |  |
|      | Heat sink for use in models with AMD A6/A9 processors and integrated UMA graphics        | L20491-001           |  |  |
| (16) | Heat sink for use in fanless models with AMD E2-9000e processors                         | L20494-001           |  |  |

Table 3-1 Computer major components and their descriptions (continued)

| ltem | Component                                                                             | Spare part<br>number   |
|------|---------------------------------------------------------------------------------------|------------------------|
| 17)  | USB/card reader board                                                                 | L20448-001             |
|      | The USB/card reader board cable is available using spare part number L20452-001.      |                        |
| 18)  | Battery (3-cell, 41 Whr)                                                              | L11119-855             |
| (19) | Solid-state drive bracket                                                             | L20458-001             |
| (20) | Hard drive                                                                            |                        |
|      | <b>NOTE:</b> For spare part information, see <u>Mass storage devices on page 26</u> . |                        |
| (21) | DVD+/-RW Double-Layer Writer                                                          | L20485-001             |
| (22) | Bottom cover                                                                          |                        |
|      | For use in models with an optical drive                                               |                        |
|      | Snow white                                                                            | L20389-001             |
|      | Jet black                                                                             | L20390-001             |
|      | Natural silver                                                                        | L20391-001             |
|      | Pale gold                                                                             | L20392-001             |
|      | Twilight blue                                                                         | L20393-001             |
|      | Scarlet red                                                                           | L20397-001             |
|      | Smoke gray                                                                            | L20395-00 <sup>2</sup> |
|      | Maroon burgundy                                                                       | L20398-001             |
|      | Iridescent pale rose gold                                                             | L28510-001             |
|      | Iridescent ceramic white                                                              | L28512-001             |
|      | Ocean teal                                                                            | L31725-001             |
|      | Real Tree                                                                             | L31726-001             |
|      | Berry mauve; Pattern: mesh knit                                                       | L50283-001             |
|      | Chalkboard gray; Pattern: mesh knit                                                   | L50284-001             |
|      | Jet black; Pattern: mesh knit                                                         | L50285-001             |
|      | Lumiere blue; Pattern: mesh knit                                                      | L50286-001             |
|      | Snow white; Pattern: mesh knit                                                        | L50288-001             |
|      | For use in models without an optical drive                                            |                        |
|      | Snow white                                                                            | L20399-001             |
|      | Jet black                                                                             | L20400-001             |
|      | Natural silver                                                                        | L20401-001             |
|      | Pale gold                                                                             | L20402-001             |
|      | Pale rose gold                                                                        | L57161-001             |
|      | Twilight blue                                                                         | L20403-00              |
|      | · · · · · · · · · · · · · · · · · · ·                                                 |                        |

Table 3-1 Computer major components and their descriptions (continued)

| ltem | Component                           | Spare part<br>number |
|------|-------------------------------------|----------------------|
|      | Scarlet red                         | L20405-001           |
|      | Smoke gray                          | L20404-001           |
|      | Iridescent pale rose gold           | L28511-001           |
|      | Iridescent ceramic white            | L28513-001           |
|      | Maroon burgundy                     | L31719-001           |
|      | Berry mauve: Pattern: mesh knit     | L50289-001           |
|      | Chalkboard gray: Pattern: mesh knit | L50290-001           |
|      | Jet black; Pattern: mesh knit       | L50291-001           |
|      | Lumiere blue; Pattern: mesh knit    | L50292-001           |
|      | Snow white; Pattern: mesh knit      | L50293-001           |
| (23) | Front rubber feet                   |                      |
|      | Pale gold                           | L20408-001           |
|      | Pale rose gold                      | L57162-001           |
|      | Iridescent pale rose gold           | L28518-001           |
|      | Scarlet red                         | L20411-001           |
|      | Twilight blue                       | L20409-001           |
|      | Maroon burgundy                     | L20412-001           |
|      | Dark ash silver                     | L20406-001           |
|      | Asteroid silver                     | L20407-001           |
|      | Ocean teal                          | L31731-001           |
|      | Real Tree                           | L31732-001           |
|      | Berry mauve; Pattern: mesh knit     | L50314-001           |
|      | Lumiere blue; Pattern: mesh knit    | L50317-001           |
| (23) | Rear rubber feet:                   |                      |
|      | Pale gold                           | L20415-001           |
|      | Pale rose gold                      | L57163-001           |
|      | Iridescent pale rose gold           | L28519-001           |
|      | Scarlet red                         | L20418-001           |
|      | Twilight blue                       | L20416-001           |
|      | Maroon burgundy                     | L20419-001           |
|      | Dark ash silver                     | L20413-001           |
|      | Asteroid silver                     | L20414-001           |
|      | Ocean teal                          | L31733-001           |

Table 3-1 Computer major components and their descriptions (continued)

| Item | Component                        | Spare part<br>number |
|------|----------------------------------|----------------------|
|      | Real Tree                        | L31734-001           |
|      | Berry mauve; Pattern: mesh knit  | L50320-001           |
|      | Lumiere blue; Pattern: mesh knit | L50323-001           |

### **Cables**

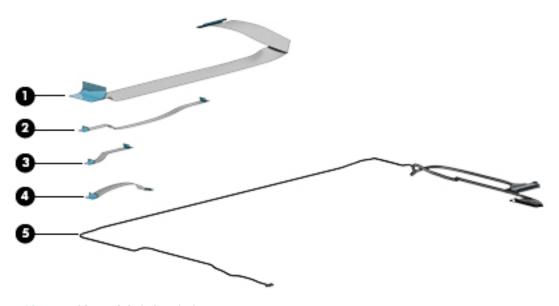

Table 3-2 Cables and their descriptions

| ltem | Component                          | Spare part number |
|------|------------------------------------|-------------------|
| (1)  | USB/card reader board cable        | L20452-001        |
| (2)  | TouchPad button board cable        | L20451-001        |
| (3)  | TouchPad cable                     | L20450-001        |
| (4)  | Hard drive/solid-state drive cable | L20456-001        |
| (5)  | Display cable                      |                   |
|      | Display cable, non-touch, HD       | L20443-001        |
|      | Display cable, non-touch, FHD      | L23064-001        |
|      | Display cable, touch, HD           | L20442-001        |
|      |                                    |                   |

### Display assembly subcomponents

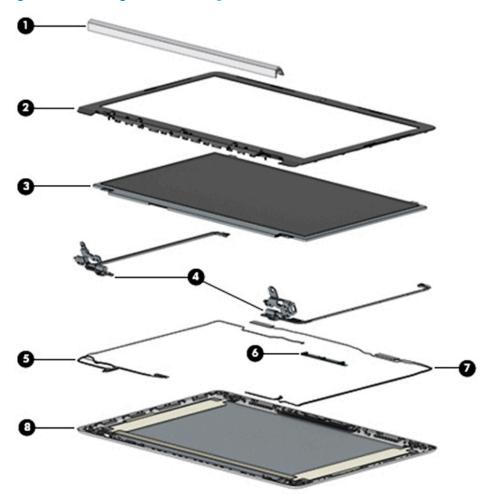

Table 3-3 Display components and their descriptions

| Component                         | Spare part number                                                                                                    |
|-----------------------------------|----------------------------------------------------------------------------------------------------|
| Hinge cover                       |                                                                                                    |
| Jet black                         | L20423-001                                                                                                    |
| Sparkling black                   | L20427-001                                                                                                    |
| Natural silver                    | L20424-001                                                                                                    |
| Pale gold                         | L20425-001                                                                                                    |
| Pale rose gold                    | L57159-001                                                                                                    |
| Iridescent pale rose gold         | L28516-001                                                                                                    |
| Scarlet red                       | L20430-001                                                                                                    |
| Twilight blue                     | L20426-001                                                                                                    |
| Smoke gray                        | L20428-001                                                                                                    |
| Snow white (full-featured models) | L20422-001                                                                                                    |
| Snow white (defeatured) models    | L21306-001                                                                                                    |
|                                   | Hinge cover  Jet black  Sparkling black  Natural silver  Pale gold  Pale rose gold  Iridescent pale rose gold  Scarlet red  Twilight blue  Smoke gray  Snow white (full-featured models) |

Table 3-3 Display components and their descriptions (continued)

| ltem | Component                                                                                                    | Spare part number |
|------|----------------------------------------------------------------------------------------------------|-------------------|
|      | Maroon burgundy                                                                                                  | L20431-001        |
|      | Iridescent ceramic white                                                                                         | L28517-001        |
|      | Ocean teal                                                                                                    | L31729-001        |
|      | Real Tree                                                                                                    | L31730-001        |
|      | Berry mauve: Pattern: mesh knit                                                                                  | L50294-001        |
|      | Chalkboard gray: Pattern: mesh knit                                                                              | L50295-001        |
|      | Lumiere blue; Pattern: mesh knit                                                                                 | L50297-001        |
| 2)   | Display bezel                                                                                                    |                   |
|      | Standard                                                                                                    | L20421-001        |
|      | Real Tree                                                                                                    | L32367-001        |
| 3)   | Display panel                                                                                                    |                   |
|      | HD, BrightView, non-touch                                                                                        | L20379-001        |
|      | HD, anti glare, non-touch                                                                                        | L20378-001        |
|      | HD, BrightView, touch-on panel (TOP)                                                                             | L20380-001        |
|      | FHD, anti glare, non-touch                                                                                       | L20376-001        |
|      | FHD, anti glare, narrow bezel                                                                                    | L20377-001        |
|      | <b>Miscellaneous Display Kit</b> (includes gaskets [4] and rubber corner positioning tools [4]; not illustrated) | L23065-001        |
|      | Display panel stretchable adhesive tape (not illustrated)                                                        | L29080-001        |
| 4)   | Hinge Kit (includes left and right hinges)                                                                       | L20420-001        |
| 5)   | Display cable                                                                                                    |                   |
|      | Non-touch, HD                                                                                                    | L20443-001        |
|      | Non-touch, FHD                                                                                                   | L23064-001        |
|      | Touch, HD                                                                                                    | L20442-001        |
| 5)   | Camera module                                                                                                    |                   |
|      | HD camera                                                                                                    | L20447-001        |
|      | VGA camera                                                                                                    | L20446-001        |
| 7)   | WLAN antenna cable                                                                                               |                   |
|      | Single antenna                                                                                                   | L20445-001        |
|      | Single antenna, narrow bezel                                                                                     | L23060-001        |
|      | Dual antennas                                                                                                    | L20444-001        |
|      | Dual antennas, narrow bezel                                                                                      | L23059-001        |
| (8)  | Back cover                                                                                                    |                   |
|      | Jet black                                                                                                    | L20433-001        |

Table 3-3 Display components and their descriptions (continued)

| em | Component                                                       | Spare part number |
|----|-----------------------------------------------------------------|-------------------|
|    | Jet black (narrow bezel models)                                 | L23061-001        |
|    | Sparkling black                                                 | L20437-001        |
|    | Natural silver                                                  | L20434-001        |
|    | Natural silver (narrow bezel models)                            | L23062-001        |
|    | Pale gold                                                       | L20435-001        |
|    | Pale rose gold                                                  | L57158-001        |
|    | Scarlet red                                                     | L20440-001        |
|    | Twilight blue                                                   | L20436-001        |
|    | Smoke gray                                                      | L20438-001        |
|    | Smoke gray (narrow bezel models)                                | L23063-001        |
|    | Snow white (full-featured models                                | L20432-001        |
|    | Snow white (defeatured models)                                  | L21307-001        |
|    | Maroon burgundy                                                 | L20441-001        |
|    | Iridescent pale rose gold                                       | L28508-001        |
|    | Iridescent ceramic white                                        | L28509-001        |
|    | Ocean teal                                                      | L31723-001        |
|    | Real Tree                                                       | L31724-001        |
|    | Berry mauve; Pattern: mesh knit                                 | L50301-001        |
|    | Chalkboard gray; Pattern: mesh knit                             | L50302-001        |
|    | Jet black; Pattern: mesh knit                                   | L50303-001        |
|    | Lumiere blue; Pattern: mesh knit                                | L50304-001        |
|    | Snow white; Pattern: mesh knit; for use in defeatured models    | L50306-001        |
|    | Snow white; Pattern: mesh knit; for use in full-featured models | L50307-001        |
|    | Chalkboard gray; Pattern: mesh knit                             | L54498-001        |
|    | Jet black; Pattern: mesh knit; for use on narrow bezel models   | L54499-001        |

## Miscellaneous parts

Table 3-4 Miscellaneous parts and their descriptions

| Component                                          | Spare part number |
|----------------------------------------------------|-------------------|
| AC adapter                                         |                   |
| 65 W AC adapter, nPFC, 4.5 mm                      | 710412-001        |
| 65 W AC adapter, nPFC, SMART, RC, 4.5 mm, EM       | 913691-850        |
| 65 W AC adapter, nPFC, 4.5 mm for use in Argentina | 710340-850        |

Table 3-4 Miscellaneous parts and their descriptions (continued)

| Component                                                     | Spare part number |
|---------------------------------------------------------------|-------------------|
| 45 W AC adapter, nPFC, SMART, RC, 4.5 mm, non-slim            | 741727-001        |
| 45 W AC adapter, nPFC, SMART, RC, 4.5 mm for use in Argentina | 741553-852        |
| Power cord, C5, conventional, 1.0 m                           |                   |
| For use in Argentina                                          | L19357-001        |
| For use in Australia                                          | L19358-001        |
| For use in Denmark                                            | L19360-001        |
| For use in Europe                                             | L19361-001        |
| For use in India                                              | L19363-001        |
| For use in Israel                                             | L19362-001        |
| For use in Italy                                              | L19364-001        |
| For use in Japan                                              | L19365-001        |
| For use in North America                                      | L19367-001        |
| For use in the People's Republic of China                     | L19368-001        |
| For use in South Africa                                       | L19369-001        |
| For use in South Korea                                        | L19366-001        |
| For use in Switzerland                                        | L19370-001        |
| For use in Taiwan                                             | L19372-001        |
| For use in Thailand                                           | L19371-001        |
| For use in the United Kingdom                                 | L19373-001        |
| Screw Kit                                                     | L20476-001        |
| HP Rugged Bluetooth Speaker, black                            | 900777-001        |
| HP Sleeve, Chroma, Geo                                        | L07806-101        |
| HP Sleeve, neoprene, black                                    | L43042-001        |
| Mouse, X3000 wireless                                         | 684978-001        |

## Mass storage devices

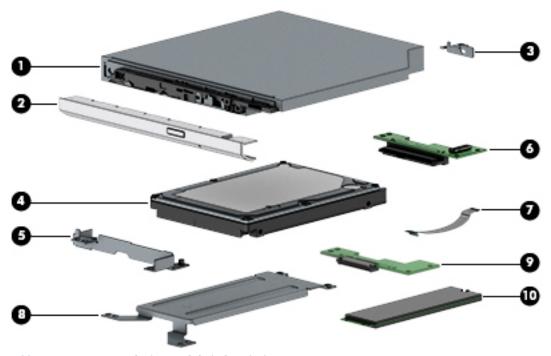

Table 3-5 Mass storage devices and their descriptions

| Component                           | Spare part number                                                                                                    |
|-------------------------------------|----------------------------------------------------------------------------------------------------|
| DVD+/-RW Double-Layer Writer        | L20485-001                                                                                                    |
| Optical drive bezel                 |                                                                                                    |
| Natural silver                      | L20462-001                                                                                                    |
| Pale gold                           | L20463-001                                                                                                    |
| Pale rose gold                      | L57160-001                                                                                                    |
| Iridescent pale rose gold           | L28514-001                                                                                                    |
| Scarlet red                         | L20467-001                                                                                                    |
| Smoke gray                          | L20465-001                                                                                                    |
| Twilight blue                       | L20464-001                                                                                                    |
| Maroon burgundy                     | L20468-001                                                                                                    |
| Jet black                           | L20461-001                                                                                                    |
| Snow white                          | L20460-001                                                                                                    |
| Iridescent ceramic white            | L28515-001                                                                                                    |
| Ocean teal                          | L31727-001                                                                                                    |
| Real Tree                           | L31728-001                                                                                                    |
| Berry mauve: Pattern: mesh knit     | L50308-001                                                                                                    |
| Chalkboard gray: Pattern: mesh knit | L50309-001                                                                                                    |
| Jet black; Pattern: mesh knit       | L50310-001                                                                                                    |
|                                     | DVD+/-RW Double-Layer Writer  Optical drive bezel  Natural silver  Pale gold  Pale rose gold  Iridescent pale rose gold  Scarlet red  Smoke gray  Twilight blue  Maroon burgundy  Jet black  Snow white  Iridescent ceramic white  Ocean teal  Real Tree  Berry mauve: Pattern: mesh knit  Chalkboard gray: Pattern: mesh knit |

Table 3-5 Mass storage devices and their descriptions (continued)

| ltem | Component                          | Spare part number |
|------|------------------------------------|-------------------|
|      | Lumiere blue; Pattern: mesh knit   | L50311-001        |
|      | Snow white; Pattern: mesh knit     | L50313-001        |
| (3)  | Optical drive bracket              | L20459-001        |
| (4)  | Hard drive, 7 mm                   |                   |
|      | 2 TB, 5400 rpm                     | 912487-855        |
|      | 1 TB, 5400 rpm                     | 762990-005        |
|      | 500 GB, 5400 rpm                   | 778186-005        |
| (5)  | Hard drive bracket                 | L20455-001        |
| (6)  | Hard drive connector board         | L20454-001        |
| (7)  | Hard drive/solid-state drive cable | L20456-001        |
| (8)  | Solid-state drive bracket          | L20458-001        |
| (9)  | Solid-state drive connector board  | L20457-001        |
| (10) | Solid-state drive (M.2)            |                   |
|      | 256 GB, PCIe, NVMe                 | L20384-001        |
|      | 256 GB, SATA-3, TLC                | L20382-001        |
|      | 128 GB, SATA-3, TLC                | L20381-001        |

# 4 Removal and replacement procedures preliminary requirements

# **Tools required**

You will need the following tools to complete the removal and replacement procedures:

- Non-conductive, non-marking plastic tool
- Magnetic Phillips P1 screwdriver

# Service considerations

The following sections include some of the considerations that you must keep in mind during disassembly and assembly procedures.

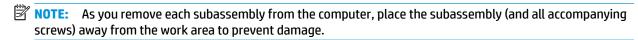

# **Plastic parts**

**IMPORTANT:** Using excessive force during disassembly and reassembly can damage plastic parts.

#### **Cables and connectors**

IMPORTANT: When servicing the computer, be sure that cables are placed in their proper locations during the reassembly process. Improper cable placement can damage the computer.

Cables must be handled with extreme care to avoid damage. Apply only the tension required to unseat or seat the cables during removal and insertion. Handle cables by the connector whenever possible. In all cases, avoid bending, twisting, or tearing cables. Be sure that cables are routed in such a way that they cannot be caught or snagged by parts being removed or replaced. Handle flex cables with extreme care; these cables tear easily.

# **Drive handling**

**IMPORTANT:** Drives are fragile components that must be handled with care. To prevent damage to the computer, damage to a drive, or loss of information, observe these precautions:

Before removing or inserting a hard drive, shut down the computer. If you are unsure whether the computer is off or in Hibernation, turn the computer on, and then shut it down through the operating system.

Before handling a drive, be sure that you are discharged of static electricity. While handling a drive, avoid touching the connector.

Before removing an optical drive, be sure that a disc is not in the drive and be sure that the optical drive tray is closed.

Handle drives on surfaces covered with at least one inch of shock-proof foam.

Avoid dropping drives from any height onto any surface.

After removing a hard drive or an optical drive, place it in a static-proof bag.

Avoid exposing an internal hard drive to products that have magnetic fields, such as monitors or speakers.

Avoid exposing a drive to temperature extremes or liquids.

If a drive must be mailed, place the drive in a bubble pack mailer or other suitable form of protective packaging and label the package "FRAGILE."

# **Workstation guidelines**

Follow these grounding workstation guidelines:

- Cover the workstation with approved static-shielding material.
- Use a wrist strap connected to a properly grounded work surface and use properly grounded tools and equipment.
- Use conductive field service tools, such as cutters, screw drivers, and vacuums.
- When fixtures must directly contact dissipative surfaces, use fixtures made only of static-safe materials.
- Keep the work area free of nonconductive materials, such as ordinary plastic assembly aids and Styrofoam.
- Handle ESD-sensitive components, parts, and assemblies by the case or PCM laminate. Handle these
  items only at static-free workstations.
- Avoid contact with pins, leads, or circuitry.
- Turn off power and input signals before inserting or removing connectors or test equipment.

# **Electrostatic discharge information**

A sudden discharge of static electricity from your finger or other conductor can destroy static-sensitive devices or microcircuitry. Often the spark is neither felt nor heard, but damage occurs. An electronic device exposed to electrostatic discharge (ESD) may not appear to be affected at all and can work perfectly throughout a normal cycle. The device may function normally for a while, but it has been degraded in the internal layers, reducing its life expectancy.

Networks built into many integrated circuits provide some protection, but in many cases, the discharge contains enough power to alter device parameters or melt silicon junctions.

IMPORTANT: To prevent damage to the device when you are removing or installing internal components, observe these precautions:

Keep components in their electrostatic-safe containers until you are ready to install them.

Before touching an electronic component, discharge static electricity by using the guidelines described in this section.

Avoid touching pins, leads, and circuitry. Handle electronic components as little as possible.

If you remove a component, place it in an electrostatic-safe container.

# Generating static electricity

Note the following:

- Different activities generate different amounts of static electricity.
- Static electricity increases as humidity decreases.

Table 4-1 Static electricity occurrence based on activity and humidity

| Relative humidity                                                                        |         |          |          |
|------------------------------------------------------------------------------------------|---------|----------|----------|
| Event                                                                                    | 55%     | 40%      | 10%      |
| Walking across carpet                                                                    | 7,500 V | 15,000 V | 35,000 V |
| Walking across vinyl floor                                                               | 3,000 V | 5,000 V  | 12,000 V |
| Motions of bench worker                                                                  | 400 V   | 800 V    | 6,000 V  |
| Removing DIPs from plastic tube                                                          | 400 V   | 700 V    | 2,000 V  |
| Removing DIPs from vinyl tray                                                            | 2,000 V | 4,000 V  | 11,500 V |
| Removing DIPs from Styrofoam                                                             | 3,500 V | 5,000 V  | 14,500 V |
| Removing bubble pack from PCB                                                            | 7,000 V | 20,000 V | 26,500 V |
| Packing PCBs in foam-lined box                                                           | 5,000 V | 11,000 V | 21,000 V |
| Electronic components are then multi-packaged inside plastic tubes, trays, or Styrofoam. |         |          |          |

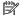

NOTE: As little as 700 volts can degrade a product.

# Preventing electrostatic damage to equipment

Many electronic components are sensitive to ESD. Circuitry design and structure determine the degree of sensitivity. The following packaging and grounding precautions are necessary to prevent static electricity damage to electronic components.

- To avoid hand contact, transport products in static-safe containers such as tubes, bags, or boxes.
- Protect all electrostatic parts and assemblies with conductive or approved containers or packaging.
- Keep electrostatic-sensitive parts in their containers until they arrive at static-free stations.
- Place items on a grounded surface before removing them from their container.
- Always be properly grounded when touching a sensitive component or assembly.

- Avoid contact with pins, leads, or circuitry.
- Place reusable electrostatic-sensitive parts from assemblies in protective packaging or conductive foam.

# Personal grounding methods and equipment

Use the following equipment to prevent static electricity damage to electronic components:

- **Wrist straps** are flexible straps with a maximum of one-megohm ± 10% resistance in the ground cords. To provide proper ground, a strap must be worn snug against bare skin. The ground cord must be connected and fit snugly into the banana plug connector on the grounding mat or workstation.
- **Heel straps/Toe straps/Boot straps** can be used at standing workstations and are compatible with most types of shoes or boots. On conductive floors or dissipative floor mats, use them on both feet with a maximum of one-megohm ± 10% resistance between the operator and ground.

Table 4-2 Static shielding protection levels

| Static shielding protection levels |         |  |
|------------------------------------|---------|--|
| Method                             | Voltage |  |
| Antistatic plastic                 | 1,500   |  |
| Carbon-loaded plastic              | 7,500   |  |
| Metallized laminate                | 15,000  |  |

# Grounding the work area

To prevent static damage at the work area, use the following precautions:

- Cover the work surface with approved static-dissipative material. Provide a wrist strap connected to the work surface and properly grounded tools and equipment.
- Use static-dissipative mats, foot straps, or air ionizers to give added protection.
- Handle electrostatic sensitive components, parts, and assemblies by the case or PCB laminate. Handle them only at static-free work areas.
- Turn off power and input signals before inserting and removing connectors or test equipment.
- Use fixtures made of static-safe materials when fixtures must directly contact dissipative surfaces.
- Keep work area free of nonconductive materials such as ordinary plastic assembly aids and Styrofoam.
- Use field service tools, such as cutters, screwdrivers, and vacuums, that are conductive.

# **Recommended materials and equipment**

Materials and equipment that are recommended for use in preventing static electricity include:

- Antistatic tape
- Antistatic smocks, aprons, or sleeve protectors
- Conductive bins and other assembly or soldering aids
- Conductive foam
- Conductive tabletop workstations with ground cord of one-megohm +/- 10% resistance
- Static-dissipative table or floor mats with hard tie to ground

- Field service kits
- Static awareness labels
- Wrist straps and footwear straps providing one-megohm +/- 10% resistance
- Material handling packages
- Conductive plastic bags
- Conductive plastic tubes
- Conductive tote boxes
- Opaque shielding bags
- Transparent metallized shielding bags
- Transparent shielding tubes

# Packaging and transporting guidelines

Follow these grounding guidelines when packaging and transporting equipment:

- To avoid hand contact, transport products in static-safe tubes, bags, or boxes.
- Protect ESD-sensitive parts and assemblies with conductive or approved containers or packaging.
- Keep ESD-sensitive parts in their containers until the parts arrive at static-free workstations.
- Place items on a grounded surface before removing items from their containers.
- Always be properly grounded when touching a component or assembly.
- Store reusable ESD-sensitive parts from assemblies in protective packaging or nonconductive foam.
- Use transporters and conveyors made of antistatic belts and roller bushings. Be sure that mechanized
  equipment used for moving materials is wired to ground and that proper materials are selected to avoid
  static charging. When grounding is not possible, use an ionizer to dissipate electric charges.

# 5 Removal and replacement procedures for Customer Self-Repair parts

This chapter provides removal and replacement procedures for Customer Self-Repair parts.

NOTE: The Customer Self-Repair program is not available in all locations. Installing a part not supported by the Customer Self-Repair program may void your warranty. Check your warranty to determine if Customer Self-Repair is supported in your location.

# **Component replacement procedures**

- NOTE: Details about your computer, including model, serial number, product key, and length of warranty, are on the service tag at the bottom of your computer. See Labels on page 15 for details.
- NOTE: HP continually improves and changes product parts. For complete and current information on supported parts for your computer, go to <a href="http://partsurfer.hp.com">http://partsurfer.hp.com</a>, select your country or region, and then follow the on-screen instructions.

# **Preparation for disassembly**

See Removal and replacement procedures preliminary requirements on page 28 for initial safety procedures.

- Turn off the computer. If you are unsure whether the computer is off or in Hibernation, turn the computer on, and then shut it down through the operating system.
- 2. Disconnect the power from the computer by unplugging the power cord from the computer.
- 3. Disconnect all external devices from the computer.

# **Optical drive**

Table 5-1 Optical drive part descriptions and part numbers

| Description                         | Spare part number |
|-------------------------------------|-------------------|
| DVD+/-RW Double-Layer Writer        | L20485-001        |
| Optical drive bracket               | L20459-001        |
| Optical drive bezel                 |                   |
| Natural silver                      | L20462-001        |
| Pale gold                           | L20463-001        |
| Pale rose gold                      | L57160-001        |
| Iridescent pale rose gold           | L28514-001        |
| Scarlet red                         | L20467-001        |
| Smoke gray                          | L20465-001        |
| Twilight blue                       | L20464-001        |
| Maroon burgundy                     | L20468-001        |
| Jet black                           | L20461-001        |
| Snow white                          | L20460-001        |
| Iridescent ceramic white            | L28515-001        |
| Ocean teal                          | L31727-001        |
| Real Tree                           | L31728-001        |
| Berry mauve: Pattern: mesh knit     | L50308-001        |
| Chalkboard gray: Pattern: mesh knit | L50309-001        |
| Jet black; Pattern: mesh knit       | L50310-001        |
| Lumiere blue; Pattern: mesh knit    | L50311-001        |
| Snow white; Pattern: mesh knit      | L50313-001        |

Before removing the optical drive, follow these steps:

Prepare the computer for disassembly (<u>Preparation for disassembly on page 33</u>).

Remove the optical drive:

1. Remove the Phillips M2.5 × 9.0 screw (1) that secures the drive to the computer.

2. Slide the optical drive out of the computer (2).

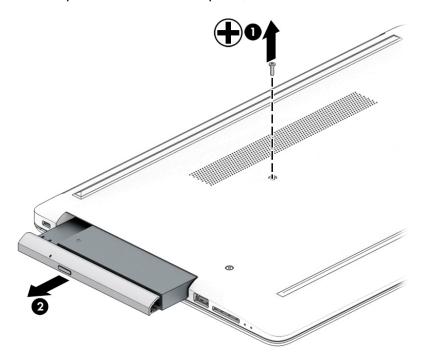

3. If it necessary to remove the bracket from the rear of the optical drive, remove the Phillips M2.0 × 3.0 screw (1), and the remove the bracket from the drive (2).

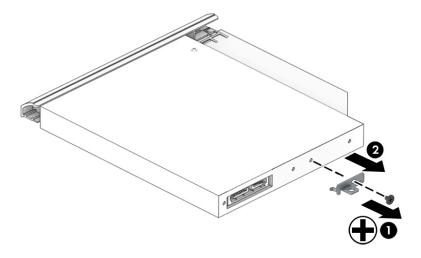

- 4. If it necessary to remove the bezel from the front of the optical drive:
  - **a.** Insert a paper clip into the release hole on the front of the bezel **(1)**. The left side of the bezel rotates outward **(2)**.
  - **b.** Press the tab to release the bezel from the drive (3).
  - c. Rotate the side of the bezel (4), and then remove it (5).

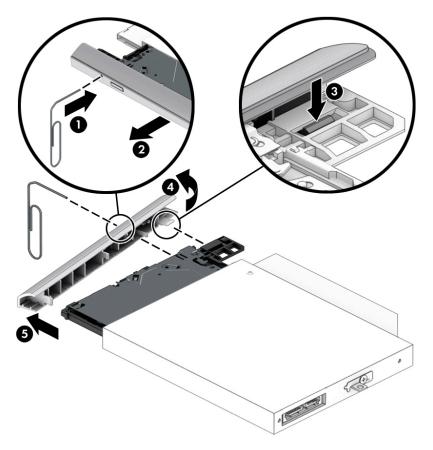

Reverse this procedure to reassemble and install the optical drive.

# 6 Removal and replacement procedures for authorized service provider parts

This chapter provides removal and replacement procedures for Authorized Service Provider only parts.

**IMPORTANT:** Components described in this chapter should only be accessed by an authorized service provider. Accessing these parts can damage the computer or void the warranty.

# **Component replacement procedures**

- NOTE: Details about your computer, including model, serial number, product key, and length of warranty, are on the service tag at the bottom of your computer. See <u>Labels on page 15</u> for details.
- NOTE: HP continually improves and changes product parts. For complete and current information on supported parts for your computer, go to <a href="http://partsurfer.hp.com">http://partsurfer.hp.com</a>, select your country or region, and then follow the on-screen instructions.

There are as many as 46 screws that must be removed, replaced, and/or loosened when servicing Authorized Service Provider only parts. Make special note of each screw size and location during removal and replacement.

# **Bottom cover**

Table 6-1 Bottom cover descriptions and part numbers

| Des | scription                                             | Spare part number |
|-----|-------------------------------------------------------|-------------------|
| Bot | ttom cover for use in models with an optical drive    |                   |
| •   | Snow white                                            | L20389-001        |
| •   | Jet black                                             | L20390-001        |
| •   | Natural silver                                        | L20391-001        |
| •   | Pale gold                                             | L20392-001        |
| •   | Twilight blue                                         | L20393-001        |
| •   | Scarlet red                                           | L20397-001        |
| •   | Smoke gray                                            | L20395-001        |
| •   | Maroon burgundy                                       | L20398-001        |
| •   | Iridescent pale rose gold                             | L28510-001        |
| •   | Iridescent ceramic white                              | L28512-001        |
| •   | Ocean teal                                            | L31725-001        |
| •   | Real tree                                             | L31726-001        |
| •   | Berry mauve; Pattern: mesh knit                       | L50283-001        |
| •   | Chalkboard gray; Pattern: mesh knit                   | L50284-001        |
| •   | Jet black; Pattern: mesh knit                         | L50285-001        |
| •   | Lumiere blue; Pattern: mesh knit                      | L50286-001        |
| •   | Snow white; Pattern: mesh knit                        | L50288-001        |
| 3ot | ttom cover for use in models without an optical drive |                   |
| •   | Snow white                                            | L20399-001        |
| •   | Jet black                                             | L20400-001        |
| •   | Natural silver                                        | L20401-001        |
| •   | Pale gold                                             | L20402-001        |
| •   | Pale rose gold                                        | L57161-001        |
| •   | Twilight blue                                         | L20403-001        |
| •   | Scarlet red                                           | L20405-001        |
| •   | Smoke gray                                            | L20404-001        |
| •   | Iridescent pale rose gold                             | L28511-001        |
| •   | Iridescent ceramic white                              | L28513-001        |
| •   | Maroon burgundy                                       | L31719-001        |
| •   | Berry mauve; Pattern: mesh knit                       | L50289-001        |
| •   | Chalkboard gray; Pattern: mesh knit                   | L50290-001        |

Table 6-1 Bottom cover descriptions and part numbers (continued)

| Des | Description Spare part number    |            |  |
|-----|----------------------------------|------------|--|
| •   | Jet black; Pattern: mesh knit    | L50291-001 |  |
| •   | Lumiere blue; Pattern: mesh knit | L50292-001 |  |
| •   | Snow white; Pattern: mesh knit   | L50293-001 |  |
| Fro | nt feet:                         |            |  |
| •   | Pale gold                        | L20408-001 |  |
| •   | Pale rose gold                   | L57162-001 |  |
| •   | Iridescent pale rose gold        | L28518-001 |  |
| •   | Scarlet red                      | L20411-001 |  |
| •   | Twilight blue                    | L20409-001 |  |
| •   | Maroon burgundy                  | L20412-001 |  |
| •   | Dark ash silver                  | L20406-001 |  |
| •   | Asteroid silver                  | L20407-001 |  |
| •   | Ocean teal                       | L31731-001 |  |
| •   | Real Tree                        | L31732-001 |  |
| •   | Berry mauve; Pattern: mesh knit  | L50314-001 |  |
| •   | Lumiere blue; Pattern: mesh knit | L50317-001 |  |
| Rea | ar feet:                         |            |  |
| •   | Pale gold                        | L20415-001 |  |
| •   | Pale rose gold                   | L57163-001 |  |
| •   | Iridescent pale rose gold        | L28519-001 |  |
| •   | Scarlet red                      | L20418-001 |  |
| •   | Twilight blue                    | L20416-001 |  |
| •   | Maroon burgundy                  | L20419-001 |  |
| •   | Dark ash silver                  | L20413-001 |  |
| •   | Asteroid silver                  | L20414-001 |  |
| •   | Ocean teal                       | L31733-001 |  |
| •   | Real Tree                        | L31734-001 |  |
| •   | Berry mauve; Pattern: mesh knit  | L50320-001 |  |
| •   | Lumiere blue; Pattern: mesh knit | L50323-001 |  |

- Prepare the computer for disassembly (Preparation for disassembly on page 33). 1.
- Remove the optical drive (see Optical drive on page 34).

Remove the bottom cover:

- 1. Peel the rubber feet off the bottom of the computer (1).
- 2. Remove the 10 Phillips M2.5 × 9.0 screws that secure the bottom cover to the computer.

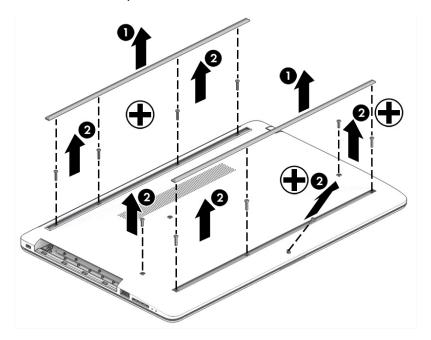

3. Starting near the middle, bottom of the bottom cover (1), pry the cover up to remove it (2).

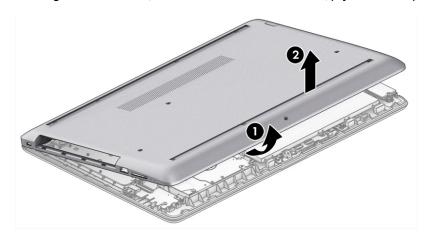

Reverse this procedure to install the bottom cover.

# **Battery**

Table 6-2 Battery description and part number

| Description              | Spare part number |
|--------------------------|-------------------|
| Battery (3-cell, 48 Whr) | L11119-855        |

#### Before removing the battery, follow these steps:

- 1. Prepare the computer for disassembly (Preparation for disassembly on page 33).
- 2. Remove the optical drive (see Optical drive on page 34).
- 3. Remove the bottom cover (see <a href="Bottom cover on page 38">Bottom cover on page 38</a>).

#### Remove the battery:

- 1. Remove the three Phillips M2.0 × 8.0 screws (1) that secure the battery to the computer.
- 2. Remove the battery from the computer (2).

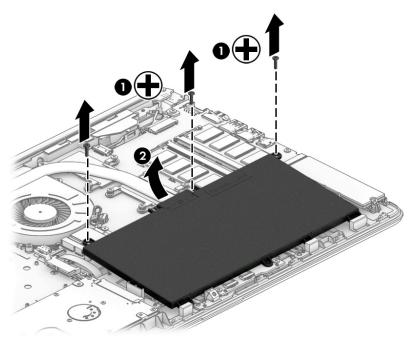

Reverse this procedure to install the battery.

When installing the battery, be sure to install screws in the proper locations. The following image shows the locations around the battery that have holes but do NOT require screws.

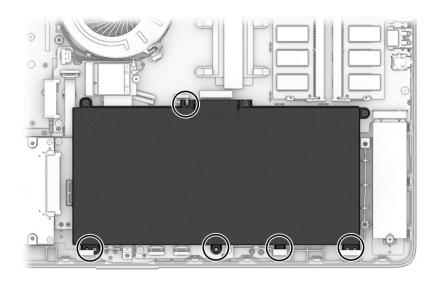

# **Memory module**

Table 6-3 Memory module descriptions and part numbers

| Description         | Spare part number |
|---------------------|-------------------|
| Memory module, 8 GB | 862398-855        |
| Memory module, 4 GB | 862397-855        |

Before removing the memory modules, follow these steps:

- 1. Prepare the computer for disassembly (<u>Preparation for disassembly on page 33</u>).
- 2. Remove the optical drive (see Optical drive on page 34).
- 3. Remove the bottom cover (see <a href="Bottom cover on page 38">Bottom cover on page 38</a>).
- 4. Remove the battery (see <u>Battery on page 41</u>).

Remove the memory modules:

- Spread the two retention clips outward (1) until the memory module tilts up at a 45-degree angle.
- 2. Grasp the edge of the memory module (2), and then gently pull the module out of the slot. Use the same procedure to remove both memory modules.

CAUTION: To prevent damage to the memory module, hold the memory module by the edges only. Do not touch the components on the memory module.

To protect a memory module after removal, place it in an electrostatic-safe container.

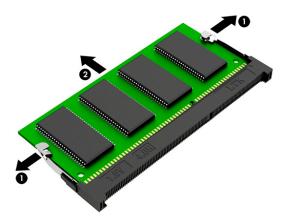

Install the memory modules:

- **IMPORTANT:** To prevent damage to the memory module, hold the memory module by the edges only. Do not touch the components on the memory module. Do not bend the memory module.
  - 1. Align the notched edge of the memory module with the tab in the memory module slot (1).
  - 2. Press the module into the slot until seated (2).

3. Gently press down on the module edges until the side retention clips snap into place (3).

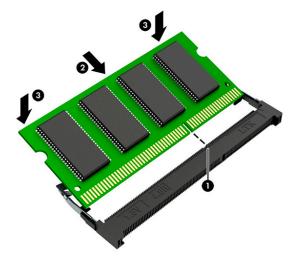

#### **Hard drive**

Table 6-4 Hard drive descriptions and part numbers

| Description                        | Spare part number |
|------------------------------------|-------------------|
| Hard drive, 2 TB, 5400 rpm, 7 mm   | 912487-855        |
| Hard drive, 1 TB, 5400 rpm, 7 mm   | 762990-005        |
| Hard drive, 500 GB, 5400 rpm, 7 mm | 778186-005        |
| Hard drive bracket                 | L20455-001        |

#### Before removing the hard drive, follow these steps:

- 1. Prepare the computer for disassembly (<u>Preparation for disassembly on page 33</u>).
- 2. Remove the optical drive (see Optical drive on page 34).
- 3. Remove the bottom cover (see <a href="Bottom cover on page 38">Bottom cover on page 38</a>).
- 4. Remove the battery (see <u>Battery on page 41</u>).

#### Remove the hard drive:

1. Slide the hard drive away from the connector (1), and then lift the hard drive out of the computer (2).

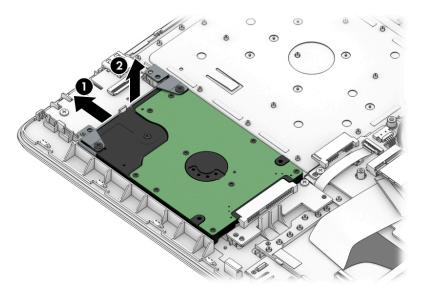

2. If it is necessary to disassemble the hard drive, remove the two Phillips M3.0 × 3.0 screws (1), and then lift the bracket off the drive (2).

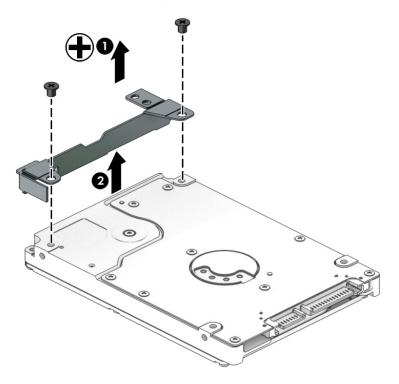

Reverse this procedure to reassemble and install the hard drive.

#### **Solid-state drive**

Table 6-5 Solid-state drive descriptions and part numbers

| Description         | Spare part number |
|---------------------|-------------------|
| 256 GB, PCIe, NVMe  | L20384-001        |
| 256 GB, SATA-3, TLC | L20382-001        |
| 128 GB, SATA-3, TLC | L20381-001        |

Before removing the solid-state drive, follow these steps:

- Prepare the computer for disassembly (Preparation for disassembly on page 33).
- Remove the optical drive (see Optical drive on page 34). 2.
- 3. Remove the bottom cover (see **Bottom cover on page 38**).
- Remove the battery (see <u>Battery on page 41</u>).

#### Remove the solid-state drive:

Remove the Phillips M2.0 × 3.0 screw (1), and then pull the solid-state drive module from the socket (2).

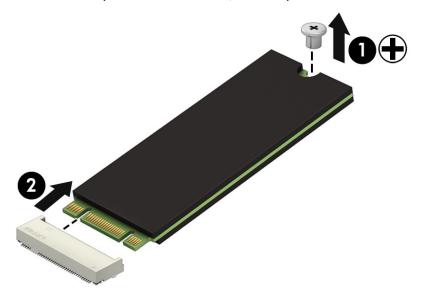

Reverse this procedure to install the solid-state drive.

#### Solid-state drive bracket and connector board

Table 6-6 Solid-state drive bracket and connector board descriptions and part numbers

| Description                       | Spare part number |
|-----------------------------------|-------------------|
| Solid-state drive bracket         | L20458-001        |
| Solid-state drive connector board | L22542-001        |
| Solid-state drive cable           | L20456-001        |

Before removing the solid-state drive bracket and connector board, follow these steps:

- 1. Prepare the computer for disassembly (Preparation for disassembly on page 33).
- 2. Remove the optical drive (see Optical drive on page 34).
- 3. Remove the bottom cover (see <a href="Bottom cover on page 38">Bottom cover on page 38</a>).
- 4. Remove the battery (see Battery on page 41).
- Remove the solid-state drive (see <u>Solid-state drive on page 47</u>).

Remove the solid-state drive bracket and connector board:

Slide the bracket toward the side of the computer (1), and then lift the bracket out of the computer (2).

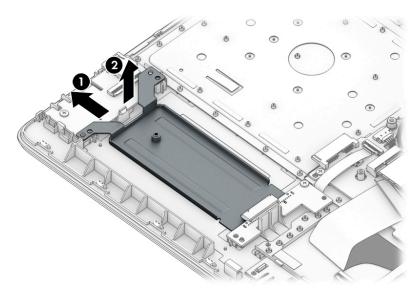

- 2. Disconnect the solid-state connector board cable from the system board ZIF connector (1).
- 3. Remove the Phillips M2.0 × 3.0 screw (2) that secures the board to the computer.

Remove the connector board from the computer (3).

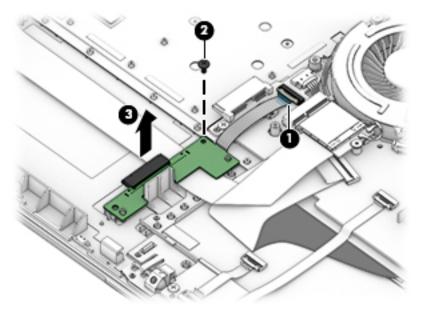

Reverse this procedure to install the solid-state drive bracket and connector board.

# **WLAN** module

Table 6-7 WLAN module descriptions and part numbers

| Description                                                                              | Spare part number |
|------------------------------------------------------------------------------------------|-------------------|
| Realtek RTL8822BE 802.11ac 2 × 2 Wi-Fi + Bluetooth 4.2 Combo Adapter (MU-MIMO supported) | 924813-855        |
| Realtek RTL8821CE 802.11ac 1 × 1 Wi-Fi + Bluetooth 4.2 Combo Adapter (MU-MIMO supported) | L17365-005        |
| Realtek RTL8723DE 802.11bgn 1 × 1 Wi-Fi + Bluetooth 4.2 Combo Adapter                    | L21480-005        |

#### Before removing the WLAN, follow these steps:

- 1. Prepare the computer for disassembly (Preparation for disassembly on page 33).
- 2. Remove the optical drive (see Optical drive on page 34).
- 3. Remove the bottom cover (see <a href="Bottom cover on page 38">Bottom cover on page 38</a>).
- 4. Remove the battery (see <u>Battery on page 41</u>).

#### Remove the WLAN module:

- 1. Disconnect the two antenna cables from the module (1).
- 2. Remove the Phillips M2.0 × 3.0 screw (2), and then pull the module out of the socket (3).

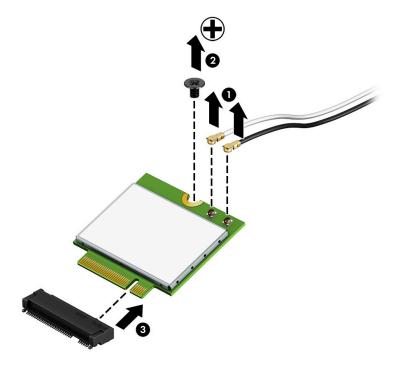

Reverse this procedure to install the WLAN module.

#### Hard drive connector board

Table 6-8 Hard drive connector board description and part number

| Description                | Spare part number |
|----------------------------|-------------------|
| Hard drive connector board | L20454-001        |

Before removing the hard drive connector board, follow these steps:

- 1. Prepare the computer for disassembly (Preparation for disassembly on page 33).
- 2. Remove the optical drive (see Optical drive on page 34).
- Remove the bottom cover (see **Bottom cover on page 38**). 3.
- Remove the battery (see <u>Battery on page 41</u>). 4.
- **5**. Remove the hard drive (see <u>Hard drive on page 45</u>).

#### Remove the hard drive connector:

- 1. Disconnect the cable from the system board ZIF connector (1).
- Remove the Phillips M2.0 × 3.0 screw (2) that secures the board to the computer. 2.
- Remove the board from the computer (3). 3.

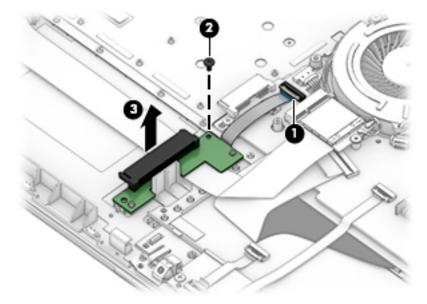

Reverse this procedure to install the hard drive connector board.

# **USB/card reader board**

Table 6-9 USB/card reader board part descriptions and part numbers

| Description                 | Spare part number |
|-----------------------------|-------------------|
| USB/card reader board       | L20448-001        |
| USB/card reader board cable | L20452-001        |

Before removing the USB/card reader board, follow these steps:

- 1. Prepare the computer for disassembly (<u>Preparation for disassembly on page 33</u>).
- 2. Remove the optical drive (see Optical drive on page 34).
- 3. Remove the bottom cover (see <a href="Bottom cover on page 38">Bottom cover on page 38</a>).
- **4.** Remove the battery (see <u>Battery on page 41</u>).

Remove the USB/card reader board:

- 1. Disconnect the cable from the ZIF connector on the USB board (1).
- 2. Remove the Phillips M2.0 × 3.0 screw (2), and then remove the board from the computer (3).

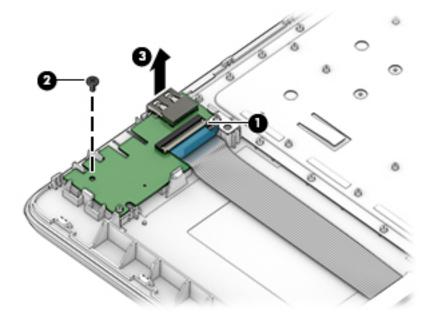

Reverse this procedure to replace the USB/card reader board.

#### **TouchPad button board**

Table 6-10 TouchPad button board part descriptions and part numbers

| Description           | Spare part number |
|-----------------------|-------------------|
| TouchPad button board | not spared        |

Before removing the TouchPad button board, follow these steps:

- 1. Prepare the computer for disassembly (<u>Preparation for disassembly on page 33</u>).
- 2. Remove the optical drive (see Optical drive on page 34).
- 3. Remove the bottom cover (see <a href="Bottom cover on page 38">Bottom cover on page 38</a>).
- 4. Remove the battery (see <u>Battery on page 41</u>).

#### Remove the TouchPad button board:

- 1. Disconnect the system board cable from the ZIF connector on the TouchPad button board (1).
- Disconnect the TouchPad cable from the ZIF connector on the TouchPad button board (2).
- 3. Remove the two Phillips M2.0 × 3.0 screws (3) that secure the board to the computer.
- 4. Remove the TouchPad button board from the computer (4).

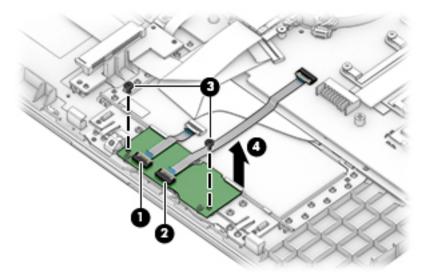

Reverse this procedure to install the TouchPad button board.

#### **TouchPad module**

Table 6-11 TouchPad module part descriptions and part numbers

| Description                 | Spare part number |
|-----------------------------|-------------------|
| TouchPad module             | L20449-001        |
| TouchPad module cable       | L20450-001        |
| TouchPad button board cable | L20451-001        |

Before removing the TouchPad module, follow these steps:

- 1. Prepare the computer for disassembly (Preparation for disassembly on page 33).
- 2. Remove the optical drive (see Optical drive on page 34).
- 3. Remove the bottom cover (see <a href="Bottom cover on page 38">Bottom cover on page 38</a>).
- 4. Remove the battery (see <u>Battery on page 41</u>).

#### To remove the TouchPad module:

1. Disconnect the TouchPad cable from the ZIF connector on the TouchPad (1) and the TouchPad button board cable from the ZIF connector on the system board (2).

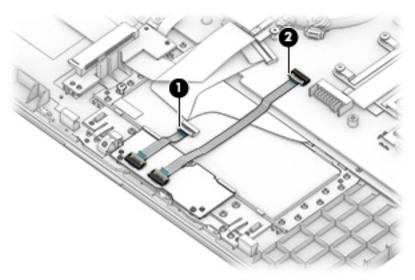

- 2. Peel the tape off the TouchPad (1).
- 3. Starting in the corner, use a plastic, non-marking tool to pry up the TouchPad module to disengage the adhesive that secures it to the top cover (2)

- Working around each edge, pry the TouchPad module loose, and then remove it from the computer (3).
  - NOTE: The TouchPad module may be very tight and difficult to remove.

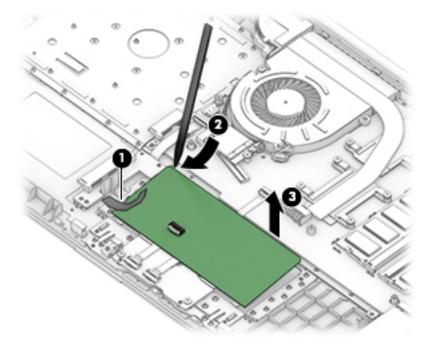

Reverse this procedure to install the TouchPad module.

#### Fan

Table 6-12 Fan descriptions and part numbers

| Description                                  | Spare part number |
|----------------------------------------------|-------------------|
| Fan for use in models with discrete graphics | L20473-001        |
| Fan for use in models with UMA graphics      | L20474-001        |

#### Before removing the fan, follow these steps:

- 1. Prepare the computer for disassembly (<u>Preparation for disassembly on page 33</u>).
- 2. Remove the optical drive (see Optical drive on page 34).
- 3. Remove the bottom cover (see <a href="Bottom cover on page 38">Bottom cover on page 38</a>).
- 4. Remove the battery (see <u>Battery on page 41</u>).

#### Remove the fan:

- 1. Disconnect the fan cable from the system board (1).
- 2. Remove the Phillips M2.5 × 6.0 screw (2) that secures the fan to the computer.
- 3. Lift the fan from the computer (3).

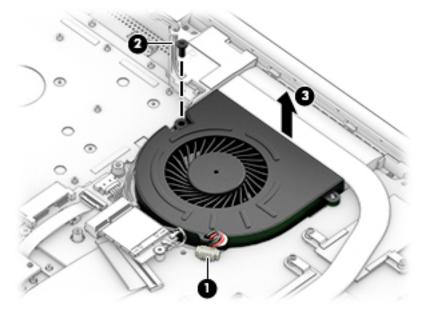

Reverse this procedure to install the fan.

# **Heat sink assembly**

Table 6-13 Heat sink assembly descriptions and part numbers

| Description                                                                       | Spare part number |
|-----------------------------------------------------------------------------------|-------------------|
| Heat sink for use in models with AMD Ryzen processors and discrete graphics       | L20482-001        |
| Heat sink for use in models with AMD A6/A9 processors and discrete graphics       | L20484-001        |
| Heat sink for use in models with AMD Ryzen processors and integrated UMA graphics | L20483-001        |
| Heat sink for use in models with AMD A6/A9 processors and integrated UMA graphics | L20491-001        |
| Heat plate for use in fanless models with AMD E2-9000e processors                 | L20494-001        |

Before removing the heat sink, follow these steps:

- 1. Prepare the computer for disassembly (<u>Preparation for disassembly on page 33</u>).
- 2. Remove the optical drive (see Optical drive on page 34).
- 3. Remove the bottom cover (see <a href="Bottom cover on page 38">Bottom cover on page 38</a>).
- 4. Remove the battery (see <u>Battery on page 41</u>).

To remove the heat sink assembly from products with integrated UMA graphics:

- 1. In the order indicated on the heat sink assembly, remove the four Phillips M2.0 × 3.0 screws (1) that secure the heat sink to the computer.
- 2. Lift the heat sink assembly from the computer (2).

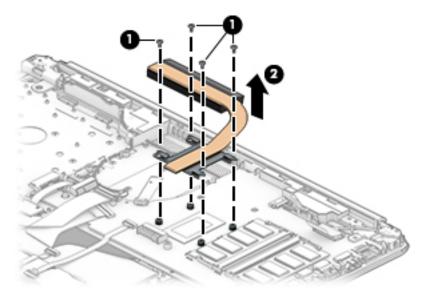

3. Thoroughly clean the thermal material from the surface of the heat sink (1) and its associated system board component (2) each time the heat sink is removed. Replacement thermal material is included with the heat sink and system board spare part kits.

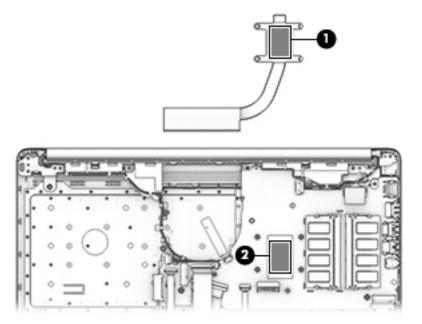

To remove the heat sink assembly from products with discrete graphics:

- 1. In the order indicated on the heat sink assembly, remove the six Phillips M2.0 × 3.0 screws (1) that secure the heat sink to the computer.
- 2. Lift the heat sink assembly from the computer (2).

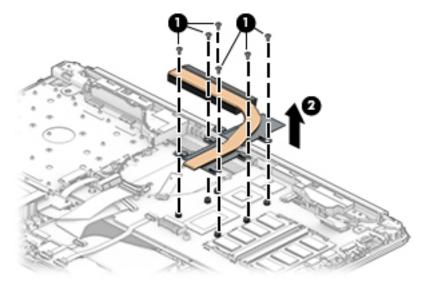

3. Thoroughly clean the thermal material from the surfaces of the heat sink (1) (3) and associated system board components (2) (4) each time the heat sink is removed. Replacement thermal material is included with the heat sink and system board spare part kits.

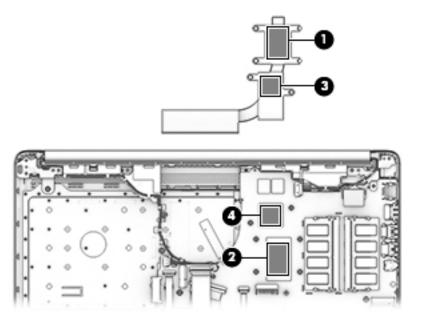

To remove the heat plate from fanless models:

- 1. In the order indicated on the heat plate, remove the five Phillips M2.0 × 3.0 screws (1) that secure the heat plate to the computer.
- 2. Lift the heat plate from the computer (2).

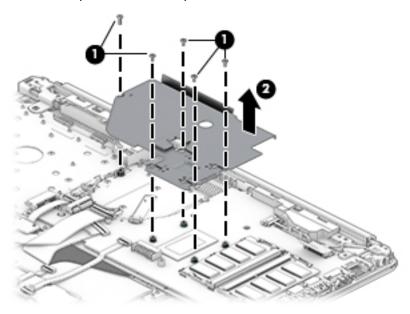

3. Thoroughly clean the thermal material from the surface of the heat plate (1) and associated system board component (2) each time the heat plate is removed. Replacement thermal material is included with the heat plate and system board spare part kits.

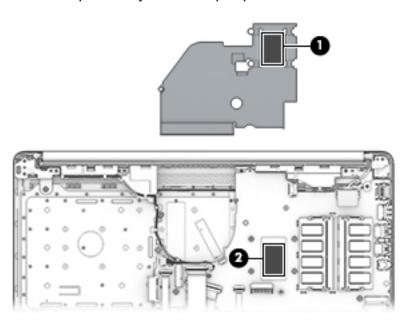

Reverse this procedure to install the heat plate or heat sink assembly.

# **Display assembly**

 $\label{prop:continuous} Full\ hinge-up\ displays\ are\ not\ spared.\ Displays\ are\ spared\ only\ at\ the\ subcomponent\ level.$ 

Before removing the display panel, follow these steps:

- 1. Prepare the computer for disassembly (Preparation for disassembly on page 33).
- 2. Remove the optical drive (see Optical drive on page 34).
- 3. Remove the bottom cover (see <a href="Bottom cover on page 38">Bottom cover on page 38</a>).
- 4. Remove the battery (see Battery on page 41).

Remove the display assembly:

- 1. Lift the tape from the display connector on the system board (1).
- 2. Disconnect the cable from the connector (2).
- 3. Remove the cable from the clip (3).

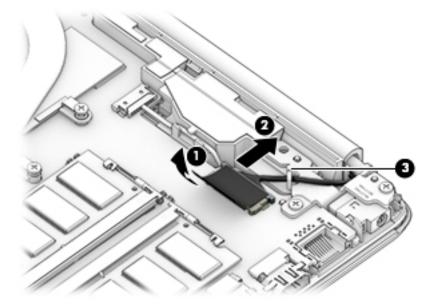

- 4. Remove the four Phillips M2.5 × 6.0 screws (1) from the display hinges.
- 5. Remove the Phillips broad head M2.0 × 2.0 screw (2) from the right display hinge.
- **6.** Rotate the hinges upward **(3)**.

Separate the display from the computer (4).

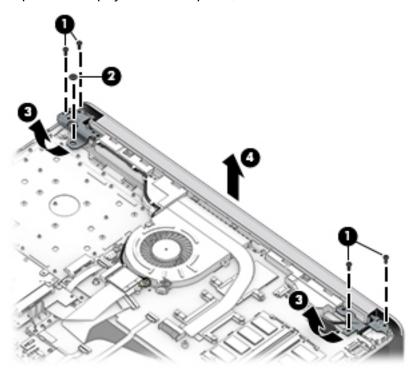

#### Remove the display assembly subcomponents:

1. To remove the hinge cover, pull upward near the hinge to disengage it from the display enclosure (1), and then remove the hinge cover from the display enclosure (2).

Hinge covers are available using the following spare part numbers:

L20423-001: Jet black

L20427-001: Sparkling black

L20424-001: Natural silver

L20425-001: Pale gold

L57159-001: Pale rose gold

L28516-001: Iridescent pale rose gold

L20430-001: Scarlet red

L20426-001: Twilight blue

L20428-001: Smoke gray

L20422-001: Snow white (full-featured models)

L21306-001: Snow white (defeatured models)

L20431-001: Maroon burgundy

L28517-001: Iridescent ceramic white

L31729-001: Ocean teal

L31730-001: Real Tree

L50294-001: Berry mauve; Pattern: mesh knit

L50295-001: Chalkboard gray; Pattern: mesh knit

L50297-001: Lumiere blue; Pattern: mesh knit

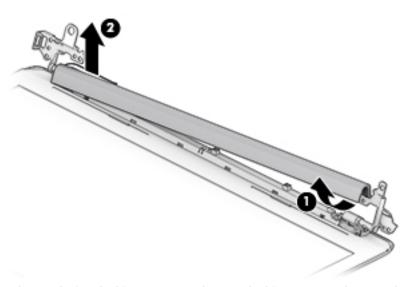

When replacing the hinge cover, make sure the hinges rotate downward as far as they can go. Align the cover, and then start from above and rotate the cover downward onto the hinges. Make sure the clips snap into place along the bottom of the display cover.

- 2. If it is necessary to replace the display bezel:
  - **a.** Remove the two Phillips M2.0 × 3.0 screws **(1)**, flex the top **(2)** of the bezel, the inside edges of the left and right sides **(3)**, and then the bottom **(4)** of the bezel until it disengages from the display enclosure.

#### **b.** Remove the bezel **(5)**.

The display bezel is available using spare part number L20421-001 for standard bezels and L32367-001 for Real Tree bezels.

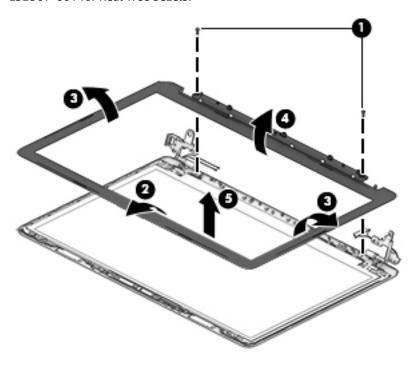

- 3. If it is necessary to replace the camera/microphone module:
  - **a.** Detach the module **(1)** from the display back cover. (The module is attached with double-sided adhesive.)
  - **b.** Disconnect the cable (2) from the camera/microphone module.

The HD camera module is available using spare part number L20447-001. The VGA camera module is available using spare part number L20446-001.

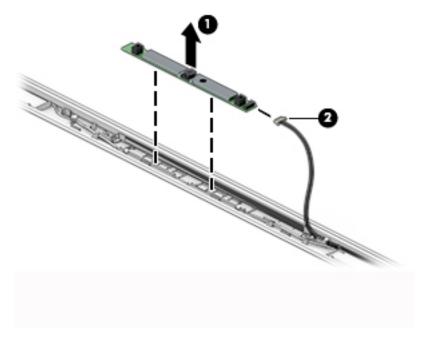

- **4.** If it is necessary to replace the display panel:
- **IMPORTANT:** HD panels are secured to the display enclosure with screws. FHD panels are secured with tape.

### a. HD panels:

Remove the four Phillips M2.0 × 3.0 screws that secure the panel to the display enclosure.

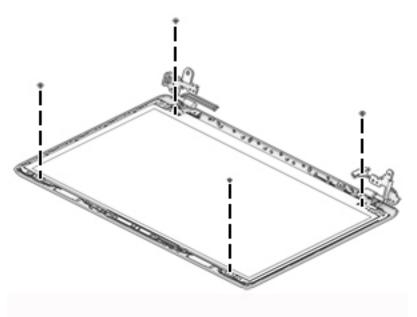

### FHD panels:

- **b.** Pull the tape out from behind the left and right sides of the panel.
- NOTE: You have to pull on the tape multiple times before it is completely removed.

Display panel stretchable adhesive tape is available using spare part number L29080-001.

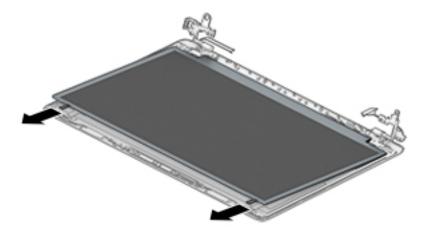

### c. HD and FHD panels:

Swing the top edge of the display panel forward and position it upside down next to the display enclosure (1).

- **d.** Release the adhesive support strip **(2)** that secures the display panel cable connector to the display panel.
- e. Disconnect the display panel cable (3) from the display panel.

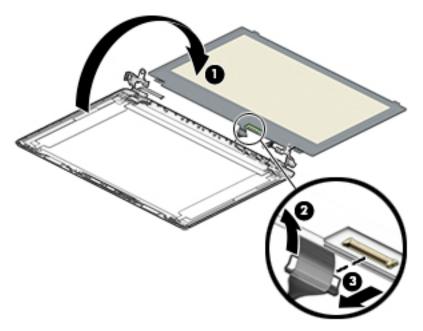

f. Remove the display panel.

Raw display panels are available using the following spare part numbers:

L23208-001: FHD, anti glare

L23209-001: FHD, BrightView

L23210-001: HD, anti glare

L23211-001: HD, BrightView

- 5. If it is necessary to replace the display hinges:
  - **a.** Remove the three Phillips M2.5 × 2.5 screws (1) from each hinge.

**b.** Remove the display hinges (2).

The display hinges are available using spare part number L20420-001.

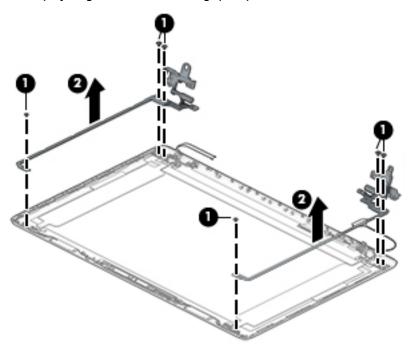

- 6. If it is necessary to replace the display panel cable:
  - **a.** Release the cable from the retention clips and routing channel built into the bottom edge and side of the display enclosure **(1)**.
  - **b.** Remove the display panel cable (2).

The display panel cable is available using the following spare part numbers:

L20443-001: HD, non-touch display

L23064-001: FHD, non-touch display

L20442-001: HD, touch display

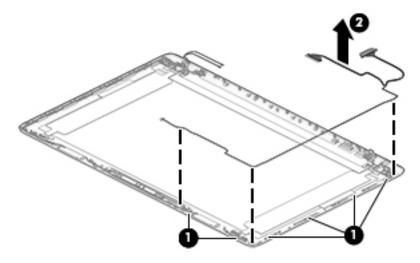

7. If it is necessary to replace the wireless antenna cables and transceivers:

**a.** Remove the antennas from the top of the display enclosure (1).

**b.** Release the wireless antenna cables from the retention clips and routing channel built into the sides of the display enclosure **(2)**.

Antennas are available using the following spare part numbers:

L20445-001: Single antenna models

L23060-001: Single antenna, narrow bezel models

L20444-001: Dual antenna models

L23059-001: Dual antenna, narrow bezel models

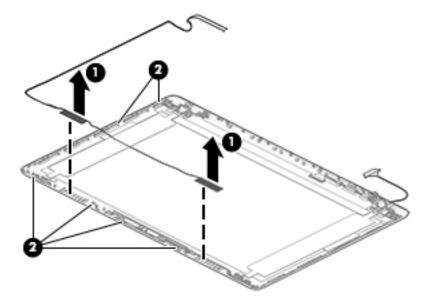

Use the following image to determine proper cable routing in the display of the antenna cable (1) and display cable (2).

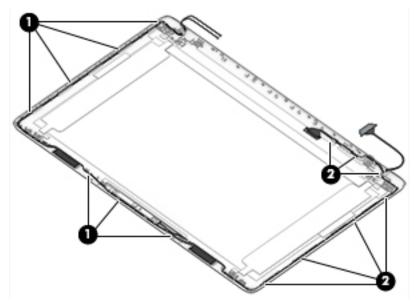

The display rear cover is available using the following spare part numbers:

L20433-001: Jet black

L23061-001: Jet black (narrow bezel models)

L20437-001: Sparkling black

L20434-001: Natural silver

L23062-001: Natural silver (narrow bezel models)

L20435-001: Pale gold

L57158-001: Pale rose gold

L20440-001: Scarlet red

L20436-001: Twilight blue

L20438-001: Smoke gray

L23063-001: Smoke gray (narrow bezel models)

L20432-001: Snow white (full-featured models)

L21307-001: Snow white (defeatured models)

L20441-001: Maroon burgundy

L28509-001: Iridescent ceramic white

L28508-001: Iridescent pale rose gold

L31723-001: Ocean teal

L31724-001: Real Tree

L50301-001: Berry mauve; Pattern: mesh knit

L50302-001: Chalkboard gray; Pattern: mesh knit

L50303-001: Jet black; Pattern: mesh knit

L50304-001: Lumiere blue; Pattern: mesh knit

L50306-001: Snow white; Pattern: mesh knit; for use in defeatured models

L50307-001: Snow white; Pattern: mesh knit; for use in full-featured models

L54498-001: Chalkboard gray pattern; mesh knit

L54499-001: Jet black; Pattern: mesh knit; for use on narrow bezel models

Reverse these procedures to reassemble and install the display assembly components.

When reassembling an FHD display assembly, be sure the install the following parts into the display enclosure from the Display Miscellaneous Kit, spare part number L23065-001 and display panel stretchable adhesive tape, spare part number L29080-001.

- (1) Four positioning corner pieces
- (2) Two gaskets
- (3) Display panel stretchable adhesive tape

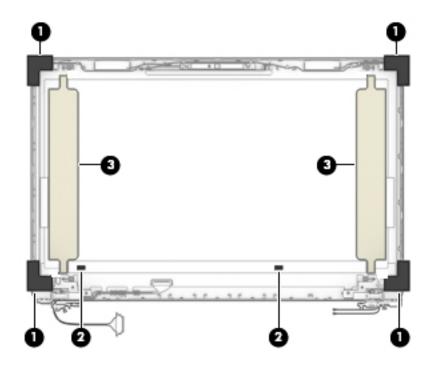

### **System board**

NOTE: All system board spare part kits include replacement thermal material.

All system boards use the following part numbers:

xxxxxx-001: Non-Windows operating systems

xxxxxx-601: Windows operating system

### Table 6-14 System board descriptions and part numbers

| Description Spare part num |                                                               |            |  |  |
|----------------------------|---------------------------------------------------------------|------------|--|--|
| Sys                        | System board for use in models with discrete graphics memory: |            |  |  |
| •                          | AMD Athlon 300U processor and Radeon 530 graphics             | L53469-xx1 |  |  |
| •                          | AMD Ryzen 3-3200U processor and Radeon 530 graphics           | L46517-xx1 |  |  |
| •                          | AMD Ryzen 3-2200U processor and Radeon 530 graphics           | L20668-xx1 |  |  |
| •                          | AMD A9-9425 processor and Radeon 530 graphics                 | L46513-xx1 |  |  |
| •                          | AMD A9-9425 processor and Radeon 520 graphics                 | L20480-xx1 |  |  |
| •                          | AMD A6-9225 processor and Radeon 530 graphics                 | L46514-xx1 |  |  |
| •                          | AMD A6-9225 processor and Radeon 520 graphics                 | L20481-xx1 |  |  |
| Sys                        | tem board for use in models with UMA graphics memory:         |            |  |  |
| •                          | AMD Ryzen 7-3700U processor                                   | L51325-xx1 |  |  |
| •                          | AMD Ryzen 5-3500U processor                                   | L46515-xx1 |  |  |
| •                          | AMD Ryzen 3-3200U processor                                   | L46516-xx1 |  |  |
| •                          | AMD Ryzen 5-2500U processor                                   | L20664-xx1 |  |  |
| •                          | AMD Ryzen 3-2300U processor                                   | L20665-xx1 |  |  |
| •                          | AMD Ryzen 3-2200U processor                                   | L20666-xx1 |  |  |
| •                          | AMD A9-9425 processor                                         | L20477-xx1 |  |  |
| •                          | AMD A6-9225 processor                                         | L20478-xx1 |  |  |
| •                          | AMD A4-9125 processor                                         | L31720-xx1 |  |  |
| •                          | AMD E2-9000e processor                                        | L20479-xx1 |  |  |

Before removing the system board, follow these steps:

- 1. Prepare the computer for disassembly (<u>Preparation for disassembly on page 33</u>).
- Remove the following components:
  - a. Optical drive (see Optical drive on page 34)
  - **b.** Bottom cover (see <u>Bottom cover on page 38</u>)
  - c. Battery (see <u>Battery on page 41</u>)
  - d. Display (see Display assembly on page 61)

When replacing the system board, be sure to remove the following components (as applicable) from the defective system board and install them on the replacement system board:

- WLAN module (see <u>WLAN module on page 50</u>)
- Memory modules (see <u>Memory module on page 43</u>)
- Heat sink (see <u>Heat sink assembly on page 57</u>)

Remove the system board:

- **IMPORTANT:** Make special note of each screw size and location during removal and replacement
  - 1. Disconnect the following cables from the system board:
    - (1) Keyboard backlight cable
    - (2) Hard drive connector cable
    - (3) Speaker cable
    - (4) USB/card reader board cable
    - (5) Keyboard cable
    - (6) TouchPad button board cable
    - (7) Power connector cable

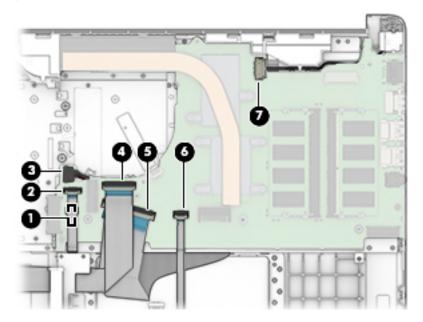

2. Remove the two Phillips M2.0 × 3.0 screws that secure the system board to the computer (1).

Lift the left side of the system board, and then remove the system board from the computer (2).

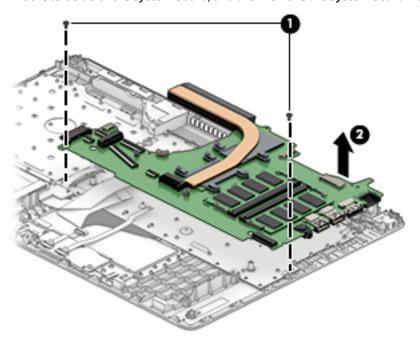

Reverse this procedure to install the system board.

### **Speakers**

Table 6-15 Speaker Kit description and part number

| Description | Spare part number |
|-------------|-------------------|
| Speaker Kit | L20453-001        |

### Before removing the speakers, follow these steps:

- 1. Prepare the computer for disassembly (<u>Preparation for disassembly on page 33</u>).
- 2. Remove the optical drive (see Optical drive on page 34).
- 3. Remove the bottom cover (see <a href="Bottom cover on page 38">Bottom cover on page 38</a>).
- 4. Remove the battery (see <u>Battery on page 41</u>).
- 5. Remove the display (see <u>Display assembly on page 61</u>).

### Remove the speakers:

- 1. Remove the speaker cable from the clips built into the computer (1).
- 2. Remove the speakers from the computer (2).

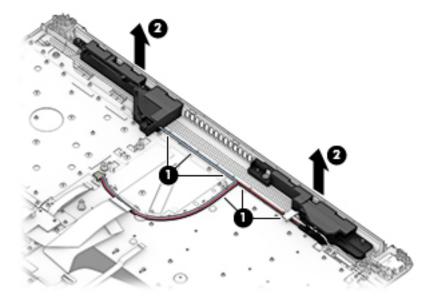

Reverse this procedure to install the speakers.

### Power connector cable (DC-in)

Table 6-16 Power connector cable description and part number

| Description           | Spare part number |
|-----------------------|-------------------|
| Power connector cable | L20475-001        |

### Before removing the power connector cable, follow these steps:

- 1. Prepare the computer for disassembly (<u>Preparation for disassembly on page 33</u>).
- 2. Remove the optical drive (see Optical drive on page 34).
- 3. Remove the bottom cover (see <a href="Bottom cover on page 38">Bottom cover on page 38</a>).
- 4. Remove the battery (see <u>Battery on page 41</u>).
- 5. Remove the system board (see <a href="System board on page 71">System board on page 71</a>).
- 6. Remove the display (see <u>Display assembly on page 61</u>).

### Remove the power connector cable:

- 1. Remove the cable from the clips built into the computer (1).
- **2.** Remove the power connector cable from the computer **(2)**.

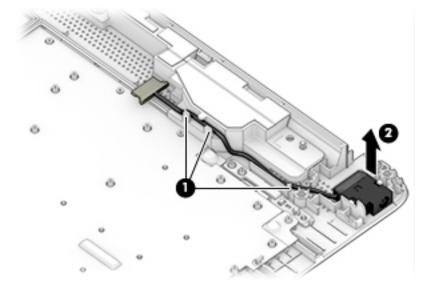

Reverse this procedure to install the power connector cable.

### Top cover with keyboard

The top cover with keyboard remains after removing all other spared parts from the computer.

In this section, the first table provides the main spare part number for the keyboards. The second table provides the country codes.

Table 6-17 Top cover with keyboard descriptions and part numbers

| Description                                                                                                    | Spare part number |
|----------------------------------------------------------------------------------------------------|-------------------|
| Keyboard, no backlight, jet black                                                                                         | L20387-xx1        |
| Keyboard, no backlight, full-featured models, snow white                                                                  | L20388-xx1        |
| Keyboard, no backlight, defeatured models, snow white                                                                     | L23066-xx1        |
| Keyboard, no backlight, ash silver                                                                                        | L20386-xx1        |
| Keyboard, backlit, ash silver (available only with -001 United States, -002 India, and -DB1 Canadian<br>French keyboards) | L23074-xx1        |
| Keyboard, no backlight, iridescent pale rose gold (available only with -001 United States keyboards)                      | L28504-001        |
| Keyboard, backlit, iridescent pale rose gold (available only with -001 United States keyboards)                           | L28505-001        |
| Keyboard, no backlight, iridescent ceramic white (available only with -001 United States keyboards)                       | L28506-001        |
| Keyboard, backlit, iridescent ceramic white (available only with -001 United States keyboards)                            | L28507-001        |
| Keyboard, no backlight, ocean teal (available only with -001 United States keyboards)                                     | L31735-001        |
| Keyboard, no backlight, Real Tree (available only with -001 United States keyboards)                                      | L31736-001        |
| Keyboard, no backlight, natural silver (available only with -002 India keyboards)                                         | L32368-002        |
| Keyboard, backlit, ocean teal (available only with -001 United States keyboards)                                          | L32863-001        |
| Keyboard, backlit, natural silver (available only with -002 India keyboards)                                              | L32864-002        |

Table 6-18 Keyboard country codes

| For use in country or region    | Spare part<br>number | For use in country or region | Spare part<br>number | For use in country or region | Spare part<br>number |
|---------------------------------|----------------------|------------------------------|----------------------|------------------------------|----------------------|
| Belgium                         | -A41                 | Israel                       | -BB1                 | Slovenia                     | -BA1                 |
| Bulgaria                        | -261                 | Italy                        | -061                 | South Korea                  | -AD1                 |
| Canada                          | -DB1                 | Japan                        | -291                 | Spain                        | -071                 |
| Czech Republic and<br>Slovakia  | -FL1                 | Latin America                | -161                 | Switzerland                  | -BG1                 |
| Denmark, Finland, and<br>Norway | -DH1                 | The Netherlands              | -B31                 | Taiwan                       | -AB1                 |
| France                          | -051                 | Portugal                     | -131                 | Thailand                     | -281                 |
| Germany                         | -041                 | Romania                      | -271                 | Turkey                       | -141                 |
| Greece                          | -151                 | Russia                       | -251                 | United Kingdom               | -031                 |
| Hungary                         | -211                 | Saudi Arabia                 | -171                 | United States                | -001                 |
| India                           | -002                 |                              |                      |                              |                      |

## **Using Setup Utility (BIOS)**

Setup Utility, or Basic Input/Output System (BIOS), controls communication between all the input and output devices on the system (such as disk drives, display, keyboard, mouse, and printer). Setup Utility (BIOS) includes settings for the types of devices installed, the startup sequence of the computer, and the amount of system and extended memory.

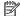

NOTE: To start Setup Utility on convertible computers, your computer must be in notebook mode and you must use the keyboard attached to your notebook.

### Starting Setup Utility (BIOS)

⚠ CAUTION: Use extreme care when making changes in Setup Utility (BIOS). Errors can prevent the computer from operating properly.

Turn on or restart the computer and guickly press f10.

– or –

Turn on or restart the computer, quickly press esc, and then press f10 when the Start menu is displayed.

### **Updating Setup Utility (BIOS)**

Updated versions of Setup Utility (BIOS) may be available on the HP website.

Most BIOS updates on the HP website are packaged in compressed files called SoftPags.

Some download packages contain a file named Readme.txt, which contains information regarding installing and troubleshooting the file.

### **Determining the BIOS version**

To decide whether you need to update Setup Utility (BIOS), first determine the BIOS version on your computer.

To reveal the BIOS version information (also known as ROM date and System BIOS), use one of these options.

- **HP Support Assistant** 
  - Type support in the taskbar search box, and then select the HP Support Assistant app.

– or –

Select the guestion mark icon in the taskbar.

- Select My notebook, and then select Specifications.
- Setup Utility (BIOS)
  - Start Setup Utility (BIOS) (see Starting Setup Utility (BIOS) on page 77).
  - Select Main, and then make note of the BIOS version.
  - Select **Exit**, select one of the options, and then follow the on-screen instructions.
- In Windows, press CTRL+Alt+S.

To check for later BIOS versions, see Downloading a BIOS update on page 78.

### **Downloading a BIOS update**

- CAUTION: To reduce the risk of damage to the computer or an unsuccessful installation, download and install a BIOS update only when the computer is connected to reliable external power using the AC adapter. Do not download or install a BIOS update while the computer is running on battery power, docked in an optional docking device, or connected to an optional power source. During the download and installation, follow these instructions:
  - Do not disconnect power from the computer by unplugging the power cord from the AC outlet.
  - Do not shut down the computer or initiate Sleep.
  - Do not insert, remove, connect, or disconnect any device, cable, or cord.
- NOTE: If your computer is connected to a network, consult the network administrator before installing any software updates, especially system BIOS updates.
  - Type support in the taskbar search box, and then select the HP Support Assistant app.
    - or -

Select the guestion mark icon in the taskbar.

- Select Updates, and then select Check for updates and messages.
- 3. Follow the on-screen instructions.
- **4.** At the download area, follow these steps:
  - a. Identify the most recent BIOS update and compare it to the BIOS version currently installed on your computer. If the update is more recent than your BIOS version, make a note of the date, name, or other identifier. You may need this information to locate the update later, after it has been downloaded to your hard drive.
  - **b.** Follow the on-screen instructions to download your selection to the hard drive.

Make a note of the path to the location on your hard drive where the BIOS update is downloaded. You will need to access this path when you are ready to install the update.

BIOS installation procedures vary. Follow any instructions that appear on the screen after the download is complete. If no instructions appear, follow these steps:

- 1. Type file in the taskbar search box, and then select **File Explorer**.
- Select your hard drive designation. The hard drive designation is typically Local Disk (C:).
- Using the hard drive path you recorded earlier, open the folder that contains the update.
- Double-click the file that has an .exe extension (for example, *filename*.exe).
   The BIOS installation begins.
- 5. Complete the installation by following the on-screen instructions.
- NOTE: After a message on the screen reports a successful installation, you can delete the downloaded file from your hard drive.

## 8 Using HP PC Hardware Diagnostics

# Using HP PC Hardware Diagnostics Windows (select products only)

HP PC Hardware Diagnostics Windows is a Windows-based utility that allows you to run diagnostic tests to determine whether the computer hardware is functioning properly. The tool runs within the Windows operating system in order to diagnose hardware failures.

If HP PC Hardware Diagnostics Windows is not installed on your computer, first you must download and install it. To download HP PC Hardware Diagnostics Windows, see <a href="Downloading HP PC Hardware Diagnostics">Downloading HP PC Hardware Diagnostics</a> Windows on page 79.

After HP PC Hardware Diagnostics Windows is installed, follow these steps to access it from HP Help and Support or HP Support Assistant.

- 1. To access HP PC Hardware Diagnostics Windows from HP Help and Support:
  - Select the Start button, and then select HP Help and Support.
  - Right-click HP PC Hardware Diagnostics Windows, select More, and then select Run as administrator.

- or -

To access HP PC Hardware Diagnostics Windows from HP Support Assistant:

a. Type support in the taskbar search box, and then select the **HP Support Assistant** app.

– or –

Select the guestion mark icon in the taskbar.

- **b.** Select **Troubleshooting and fixes**.
- Select Diagnostics, and then select HP PC Hardware Diagnostics Windows.
- 2. When the tool opens, select the type of diagnostic test you want to run, and then follow the on-screen instructions.
- NOTE: If you need to stop a diagnostic test at any time, select **Cancel**.

When HP PC Hardware Diagnostics Windows detects a failure that requires hardware replacement, a 24-digit Failure ID code is generated. The screen displays one of the following options:

- A Failure ID link is displayed. Select the link and follow the on-screen instructions.
- A Quick Response (QR) code is displayed. With a mobile device, scan the code and then follow the onscreen instructions.
- Instructions for calling support are displayed. Follow those instructions.

### **Downloading HP PC Hardware Diagnostics Windows**

- The HP PC Hardware Diagnostics Windows download instructions are provided in English only.
- You must use a Windows computer to download this tool because only .exe files are provided.

### Downloading the latest HP PC Hardware Diagnostics Windows version

To download HP PC Hardware Diagnostics Windows, follow these steps:

- 1. Go to <a href="http://www.hp.com/go/techcenter/pcdiags">http://www.hp.com/go/techcenter/pcdiags</a>. The HP PC Diagnostics home page is displayed.
- Select Download HP Diagnostics Windows, and then select a location on your computer or a USB flash drive.

The tool is downloaded to the selected location.

## Downloading HP Hardware Diagnostics Windows by product name or number (select products only)

NOTE: For some products, it may be necessary to download the software to a USB flash drive by using the product name or number.

To download HP PC Hardware Diagnostics Windows by product name or number, follow these steps:

- 1. Go to <a href="http://www.hp.com/support">http://www.hp.com/support</a>.
- 2. Select **Get software and drivers**, select your type of product, and then enter the product name or number in the search box that is displayed.
- In the Diagnostics section, select Download, and then follow the on-screen instructions to select the specific Windows diagnostics version to be downloaded to your computer or USB flash drive.

The tool is downloaded to the selected location.

### **Installing HP PC Hardware Diagnostics Windows**

To install HP PC Hardware Diagnostics Windows, follow these steps:

Navigate to the folder on your computer or the USB flash drive where the .exe file was downloaded, double-click the .exe file, and then follow the on-screen instructions.

### **Using HP PC Hardware Diagnostics UEFI**

NOTE: For Windows 10 S computers, you must use a Windows computer and a USB flash drive to download and create the HP UEFI support environment because only .exe files are provided. For more information, see Downloading HP PC Hardware Diagnostics UEFI to a USB flash drive on page 81.

HP PC Hardware Diagnostics UEFI (Unified Extensible Firmware Interface) allows you to run diagnostic tests to determine whether the computer hardware is functioning properly. The tool runs outside the operating system so that it can isolate hardware failures from issues that are caused by the operating system or other software components.

If your PC will not boot into Windows, you can use HP PC Hardware Diagnostics UEFI to diagnose hardware issues.

When HP PC Hardware Diagnostics Windows detects a failure that requires hardware replacement, a 24-digit Failure ID code is generated. For assistance in solving the problem:

Select Get Support, and then use a mobile device to scan the QR code that displays on the next screen. The HP Customer Support - Service Center page displays, with your Failure ID and product number automatically filled in. Follow the on-screen instructions.

– or –

Contact support, and provide the Failure ID code.

NOTE: To start diagnostics on a convertible computer, your computer must be in notebook mode, and you must use the attached keyboard.

NOTE: If you need to stop a diagnostic test, press esc.

### Starting HP PC Hardware Diagnostics UEFI

To start HP PC Hardware Diagnostics UEFI, follow these steps:

- 1. Turn on or restart the computer, and quickly press esc.
- Press f2.

The BIOS searches three places for the diagnostic tools, in the following order:

- a. Connected USB flash drive
  - NOTE: To download the HP PC Hardware Diagnostics UEFI tool to a USB flash drive, see Downloading the latest HP PC Hardware Diagnostics UEFI version on page 81.
- **b.** Hard drive
- c. BIOS
- When the diagnostic tool opens, select a language, select the type of diagnostic test you want to run, and then follow the on-screen instructions.

### Downloading HP PC Hardware Diagnostics UEFI to a USB flash drive

Downloading HP PC Hardware Diagnostics UEFI to a USB flash drive can be useful in the following situations:

- HP PC Hardware Diagnostics UEFI is not included in the preinstall image.
- HP PC Hardware Diagnostics UEFI is not included in the HP Tool partition.
- The hard drive is damaged.

NOTE: The HP PC Hardware Diagnostics UEFI download instructions are provided in English only, and you must use a Windows computer to download and create the HP UEFI support environment because only .exe files are provided.

### Downloading the latest HP PC Hardware Diagnostics UEFI version

To download the latest HP PC Hardware Diagnostics UEFI version to a USB flash drive:

- 1. Go to <a href="http://www.hp.com/go/techcenter/pcdiags">http://www.hp.com/go/techcenter/pcdiags</a>. The HP PC Diagnostics home page is displayed.
- Select Download HP Diagnostics UEFI, and then select Run.

## Downloading HP PC Hardware Diagnostics UEFI by product name or number (select products only)

NOTE: For some products, it may be necessary to download the software to a USB flash drive by using the product name or number.

To download HP PC Hardware Diagnostics UEFI by product name or number (select products only) to a USB flash drive:

- **1.** Go to <a href="http://www.hp.com/support.">http://www.hp.com/support.</a>
- 2. Enter the product name or number, select your computer, and then select your operating system.
- In the Diagnostics section, follow the on-screen instructions to select and download the specific UEFI Diagnostics version for your computer.

# Using Remote HP PC Hardware Diagnostics UEFI settings (select products only)

Remote HP PC Hardware Diagnostics UEFI is a firmware (BIOS) feature that downloads HP PC Hardware Diagnostics UEFI to your computer. It can then execute the diagnostics on your computer, and it may upload results to a preconfigured server. For more information about Remote HP PC Hardware Diagnostics UEFI, go to <a href="http://www.hp.com/go/techcenter/pcdiags">http://www.hp.com/go/techcenter/pcdiags</a>, and then select **Find out more**.

### **Downloading Remote HP PC Hardware Diagnostics UEFI**

NOTE: HP Remote PC Hardware Diagnostics UEFI is also available as a Softpaq that can be downloaded to a server.

### Downloading the latest Remote HP PC Hardware Diagnostics UEFI version

To download the latest Remote HP PC Hardware Diagnostics UEFI version, follow these steps:

- 1. Go to <a href="http://www.hp.com/go/techcenter/pcdiags">http://www.hp.com/go/techcenter/pcdiags</a>. The HP PC Diagnostics home page is displayed.
- 2. Select **Download Remote Diagnostics**, and then select **Run**.

### Downloading Remote HP PC Hardware Diagnostics UEFI by product name or number

NOTE: For some products, it may be necessary to download the software by using the product name or number.

To download HP Remote PC Hardware Diagnostics UEFI by product name or number, follow these steps:

- 1. Go to http://www.hp.com/support.
- Select Get software and drivers, select your type of product, enter the product name or number in the search box that is displayed, select your computer, and then select your operating system.
- In the Diagnostics section, follow the on-screen instructions to select and download the Remote UEFI version for the product.

### **Customizing Remote HP PC Hardware Diagnostics UEFI settings**

Using the Remote HP PC Hardware Diagnostics setting in Computer Setup (BIOS), you can perform the following customizations:

- Set a schedule for running diagnostics unattended. You can also start diagnostics immediately in interactive mode by selecting Execute Remote HP PC Hardware Diagnostics.
- Set the location for downloading the diagnostic tools. This feature provides access to the tools from the HP website or from a server that has been preconfigured for use. Your computer does not require the traditional local storage (such as a disk drive or USB flash drive) to run remote diagnostics.

- Set a location for storing the test results. You can also set the user name and password settings used for uploads.
- Display status information about the diagnostics run previously.

To customize Remote HP PC Hardware Diagnostics UEFI settings, follow these steps:

- 1. Turn on or restart the computer, and when the HP logo appears, press f10 to enter Computer Setup.
- 2. Select **Advanced**, and then select **Settings**.
- **3.** Make your customization selections.
- 4. Select Main, and then Save Changes and Exit to save your settings.

Your changes take effect when the computer restarts.

## 9 Backing up, restoring, and recovering

This chapter provides information about the following processes, which are standard procedure for most products:

- **Backing up your personal information**—You can use Windows tools to back up your personal information (see Using Windows tools on page 84).
- Creating a restore point—You can use Windows tools to create a restore point (see <u>Using Windows</u> tools on page 84).
- Creating recovery media (select products only)—You can use the HP Cloud Recovery Download Tool (select products only) to create recovery media (see <u>Using the HP Cloud Recovery Download Tool to</u> <u>create recovery media (select products only) on page 84</u>).
- **Restoring and recovery**—Windows offers several options for restoring from backup, refreshing the computer, and resetting the computer to its original state (see Using Windows tools on page 84).
- IMPORTANT: If you will be performing recovery procedures on a tablet, the tablet battery must be at least 70% charged before you start the recovery process.

**IMPORTANT:** For a tablet with a detachable keyboard, connect the tablet to the keyboard base before beginning any recovery process.

### Backing up information and creating recovery media

### **Using Windows tools**

**IMPORTANT:** Windows is the only option that allows you to back up your personal information. Schedule regular backups to avoid information loss.

You can use Windows tools to back up personal information and create system restore points and recovery media.

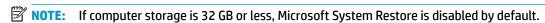

For more information and steps, see the Get Help app.

- 1. Select the **Start** button, and then select the **Get Help** app.
- **2.** Enter the task you want to perform.
- NOTE: You must be connected to the Internet to access the Get Help app.

## Using the HP Cloud Recovery Download Tool to create recovery media (select products only)

You can use the HP Cloud Recovery Download Tool to create HP Recovery media on a bootable USB flash drive.

To download the tool:

Go to the Microsoft Store and search for HP Cloud Recovery.

For details, go to <a href="http://www.hp.com/support">http://www.hp.com/support</a>, search for HP Cloud Recovery, and then select "HP PCs – Using the Cloud Recovery Tool (Windows 10, 7)."

NOTE: If you cannot create recovery media yourself, contact support to obtain recovery discs. Go to <a href="http://www.hp.com/support">http://www.hp.com/support</a>, select your country or region, and then follow the on-screen instructions.

### **Restoring and recovery**

### Restoring, resetting, and refreshing using Windows tools

Windows offers several options for restoring, resetting, and refreshing the computer. For details, see <u>Using</u> Windows tools on page 84.

### **Recovering using HP Recovery media**

HP Recovery media is used to recover the original operating system and software programs that were installed at the factory. On select products, it can be created on a bootable USB flash drive using the HP Cloud Recovery Download Tool. For details, see <a href="Using the HP Cloud Recovery Download Tool">Using the HP Cloud Recovery Download Tool to create recovery media (select products only) on page 84.</a>

NOTE: If you cannot create recovery media yourself, contact support to obtain recovery discs. Go to <a href="http://www.hp.com/support">http://www.hp.com/support</a>, select your country or region, and then follow the on-screen instructions.

To recover your system:

Insert the HP Recovery media, and then restart the computer.

### Changing the computer boot order

If your computer does not restart using the HP Recovery media, you can change the computer boot order. This is the order of devices listed in BIOS where the computer looks for startup information. You can change the selection to an optical drive or a USB flash drive, depending on the location of your HP Recovery media.

To change the boot order:

- **IMPORTANT:** For a tablet with a detachable keyboard, connect the tablet to the keyboard base before beginning these steps.
  - 1. Insert the HP Recovery media.
  - 2. Access the system **Startup** menu.

For computers or tablets with keyboards attached:

▲ Turn on or restart the computer or tablet, quickly press esc, and then press f9 for boot options.

For tablets without keyboards:

Turn on or restart the tablet, quickly hold down the volume up button, and then select f9.

- or -

Turn on or restart the tablet, quickly hold down the volume down button, and then select **f9**.

Select the optical drive or USB flash drive from which you want to boot, and then follow the on-screen instructions.

## 10 Specifications

## **Computer specifications**

Table 10-1 Computer specifications

|                                                           | Metric                  | U.S.                                  |
|-----------------------------------------------------------|-------------------------|---------------------------------------|
| Dimensions                                                |                         |                                       |
| Length                                                    | 246.0 mm                | 10.72 in                              |
| Width                                                     | 376.0 mm                | 16.33 in                              |
| Height                                                    | 22.5 mm                 | 0.97 in                               |
| Weight (lowest configuration)                             |                         |                                       |
| SSD, Ryzen processors, UMA graphics                       | 1829.5 g                | 4.03 lbs                              |
| SSD, A9/A6/A4 processors, UMA graphics                    | 1771.5 g                | 3.91 lbs                              |
| SSD, Ryzen/A9/A6/A4 processors, discrete graphics         | 1855.5 g                | 4.09 lbs                              |
| HDD and ODD, Ryzen processors, UMA graphics               | 2062.7 g                | 4.55 lbs                              |
| HDD and ODD, A9/A6/A4 processors, UMA graphics            | 2004.7 g                | 4.42 lbs                              |
| HDD and ODD, Ryzen/A9/A6/A4 processors, discrete graphics | 2088.7 g                | 4.60 lbs                              |
| Input power                                               |                         |                                       |
| Operating voltage                                         | 19.0 V dc @ 4.74 A – 90 | W or 18.5 V dc @ 3.5 A - 65 W or 45 W |
| Operating current                                         | 4.74 A or 3.5 A         |                                       |
| Temperature                                               |                         |                                       |
| Operating (not writing to optical disc)                   | 0°C to 35°C             | 32°F to 95°F                          |
| Operating (writing to optical disc)                       | 5°C to 35°C             | 41°F to 95°F                          |
| Nonoperating                                              | -20°C to 60°C           | -4°F to 140°F                         |
| Relative humidity                                         |                         |                                       |
| Operating                                                 | 10% to 90%              |                                       |
| Nonoperating                                              | 5% to 95%               |                                       |

**NOTE:** Applicable product safety standards specify thermal limits for plastic surfaces. The computer operates well within this range of temperatures.

### 39.6-cm (15.6-in) display specifications

Table 10-2 Display specifications

|                         | Metric                                    | U.S.    |
|-------------------------|-------------------------------------------|---------|
| Active diagonal size    | 39.6-cm                                   | 15.6-in |
| Resolution              | FHD: 1920 × 1080                          |         |
|                         | HD: 1366 × 768                            |         |
| Surface treatment       | Anti-glare                                |         |
|                         | BrightView                                |         |
| Brightness              | 220 nits                                  |         |
|                         | 200 nits (BrightView, HD, Touch-on Panel) |         |
| Viewing angle           | SVA                                       |         |
|                         | UWVA (FHD, anti glare panel)              |         |
| Backlight               | WLED                                      |         |
| Aspect ratio            | 16:10 ultra wide                          |         |
| Display panel interface | eDP                                       |         |
| Width                   | Slim-flat, 3.2 mm                         |         |

### M.2 SATA solid-state drive specifications

Table 10-3 Solid-state drive specifications

|                                  | 128-GB*          | 256-GB*                 |
|----------------------------------|------------------|-------------------------|
| leight                           | 1.35 mm          | 1.35 mm                 |
| Veight                           | < 10 g           | < 10 g                  |
| orm factor                       | M.2 2280-D2-B-M  | M.2 2280-D2-B-M         |
| ransfer rate                     | up to 540 MB/sec | up to 540 MB/sec        |
| nterface type                    | SATA-3           | SATA-3                  |
| eady time, maximum (to not busy) | 1.0 ms           | < 1.0 ms                |
| ccess times, logical             | 0.1 ms           | 0.1 ms                  |
| otal logical sectors             | 234,441,648      | 468,883,296             |
| perating temperature             | 0°C              | to 70°C (32°F to 158°F) |
|                                  |                  |                         |

<sup>\*1</sup> GB = 1 billion bytes when referring to hard drive storage capacity. Actual accessible capacity is less. Actual drive specifications may differ slightly.

**NOTE:** Certain restrictions and exclusions apply. Contact technical support for details.

## M.2 PCIe solid-state drive specifications

Table 10-4 Solid-state drive specifications

|                                                                   | 256-GB*                                   |
|-------------------------------------------------------------------|-------------------------------------------|
| Dimensions                                                        |                                           |
| Height                                                            | 1 mm                                      |
| Length                                                            | 50.8 mm                                   |
| Width                                                             | 28.9 mm                                   |
| Weight                                                            | < 10 g                                    |
| Interface type                                                    | ATA-7                                     |
| Transfer rate                                                     |                                           |
| Sequential Read                                                   | Up to 2150 MB/s                           |
| Random Read                                                       | Up to 300,000 IOPs                        |
| Sequential Write                                                  | Up to 1260 MB/s                           |
| Random Write                                                      | Up to 100,000 IOPs                        |
| Ready time, Maximum (to not busy)                                 | 1.0 s                                     |
| Access times                                                      |                                           |
| Logical                                                           | 0.1 ms                                    |
| Total logical sectors                                             | 500,118,192                               |
| Operating temperature                                             |                                           |
| Operating                                                         | 0° to 70°C (32°F to 158°F)                |
| Non-operating                                                     | -40° to 80°C (-40°F to 176°F)             |
| *1 GB = 1 billion bytes when referring to hard drive storage capa | city. Actual accessible capacity is less. |
| NOTE: Certain restrictions and exclusions apply. Contact techn    | ical support for details.                 |

## **Hard drive specifications**

Table 10-5 Hard drive specifications

|                                                                                                    | 2-TB*            | 1-TB*            | 500-GB*       |
|----------------------------------------------------------------------------------------------------|------------------|------------------|---------------|
| Dimensions                                                                                                 |                  |                  |               |
| Height                                                                                                    | 7.2 mm or 9.5 mm | 7.2 mm or 9.5 mm | 7.0 mm        |
| Length                                                                                                    | 100.4 mm         | 100.4 mm         | 100.6 mm      |
| Width                                                                                                    | 69.9 mm          | 69.9 mm          | 70.1 mm       |
| Weight                                                                                                    | 130.0 g          | 107.0 g          | 92.0 g        |
| Interface type                                                                                             | SATA             | SATA             | SATA          |
| Transfer rate                                                                                              |                  |                  |               |
| Synchronous (maximum)                                                                                      | 300 MB/sec       | 300 MB/sec       | 300 MB/sec    |
| Security                                                                                                   | ATA security     | ATA security     | ATA security  |
| Seek times (typical read, including setting)                                                               |                  |                  |               |
| Single track                                                                                               | 2.0 ms           | 2.0 ms           | 3 ms          |
| Average (read/write)                                                                                       | 12 ms            | 12 ms            | 13 ms         |
| Maximum                                                                                                    | 22 ms            | 22 ms            | 24 ms         |
| Logical blocks                                                                                             | 3,907,029,168    | 1,953,525,168    | 1,048,576,000 |
| Disk rotational speed                                                                                      | 5400 rpm         | 5400 rpm         | 5400 rpm      |
| Operating temperature O°C to 60°C (32°F to 140°F)                                                          |                  |                  |               |
| *1 GB = 1 billion bytes when referring to hard drive storage capacity. Actual accessible capacity is less. |                  |                  |               |
| NOTE: Certain restrictions and exclusions apply. Contact technical support for details.                    |                  |                  |               |

## 11 Power cord set requirements

The wide-range input feature of the computer permits it to operate from any line voltage from 100 to 120 volts AC, or from 220 to 240 volts AC.

The 3-conductor power cord set included with the computer meets the requirements for use in the country or region where the equipment is purchased.

Power cord sets for use in other countries and regions must meet the requirements of the country or region where the computer is used.

### **Requirements for all countries**

The following requirements are applicable to all countries and regions:

- The length of the power cord set must be at least 1.0 m (3.3 ft) and no more than 2.0 m (6.5 ft).
- All power cord sets must be approved by an acceptable accredited agency responsible for evaluation in the country or region where the power cord set will be used.
- The power cord sets must have a minimum current capacity of 10 amps and a nominal voltage rating of 125 or 250 V AC, as required by the power system of each country or region.
- The appliance coupler must meet the mechanical configuration of an EN 60 320/IEC 320 Standard Sheet C13 connector for mating with the appliance inlet on the back of the computer.

### Requirements for specific countries and regions

Table 11-1 Power cord requirements for specific countries and regions

| Country/region                 | Accredited agency | Applicable note number |
|--------------------------------|-------------------|------------------------|
| Australia                      | EANSW             | 1                      |
| Austria                        | OVE               | 1                      |
| Belgium                        | CEBC              | 1                      |
| Canada                         | CSA               | 2                      |
| Denmark                        | DEMKO             | 1                      |
| Finland                        | FIMKO             | 1                      |
| France                         | UTE               | 1                      |
| Germany                        | VDE               | 1                      |
| Italy                          | IMQ               | 1                      |
| Japan                          | METI              | 3                      |
| The Netherlands                | KEMA              | 1                      |
| Norway                         | NEMKO             | 1                      |
| The People's Republic of China | COC               | 5                      |
|                                |                   |                        |

Table 11-1 Power cord requirements for specific countries and regions (continued)

| Country/region     | Accredited agency | Applicable note number |
|--------------------|-------------------|------------------------|
| South Korea        | EK                | 4                      |
| Sweden             | SEMKO             | 1                      |
| Switzerland        | SEV               | 1                      |
| Taiwan             | BSMI              | 4                      |
| The United Kingdom | BSI               | 1                      |
| The United States  | UL                | 2                      |

- The flexible cord must be Type HO5VV-F, 3-conductor, 1.0-mm<sup>2</sup> conductor size. Power cord set fittings (appliance coupler and wall plug) must bear the certification mark of the agency responsible for evaluation in the country or region where it will be used.
- The flexible cord must be Type SPT-3 or equivalent, No. 18 AWG, 3-conductor. The wall plug must be a two-pole grounding type with a NEMA 5-15P (15 A, 125 V) or NEMA 6-15P (15 A, 250 V) configuration.
- 3. The appliance coupler, flexible cord, and wall plug must bear a "T" mark and registration number in accordance with the Japanese Dentori Law. The flexible cord must be Type VCT or VCTF, 3-conductor, 1.00-mm² conductor size. The wall plug must be a two-pole grounding type with a Japanese Industrial Standard C8303 (7 A, 125 V) configuration.
- 4. The flexible cord must be Type RVV, 3-conductor, 0.75-mm<sup>2</sup> conductor size. Power cord set fittings (appliance coupler and wall plug) must bear the certification mark of the agency responsible for evaluation in the country or region where it will be used.
- 5. The flexible cord must be Type VCTF, 3-conductor, 0.75-mm<sup>2</sup> conductor size. Power cord set fittings (appliance coupler and wall plug) must bear the certification mark of the agency responsible for evaluation in the country or region where it will be used.

# 12 Recycling

When a non-rechargeable or rechargeable battery has reached the end of its useful life, do not dispose of the battery in general household waste. Follow the local laws and regulations in your area for battery disposal.

HP encourages customers to recycle used electronic hardware, HP original print cartridges, and rechargeable batteries. For more information about recycling programs, see the HP Web site at <a href="http://www.hp.com/recycle">http://www.hp.com/recycle</a>.

## Index

| A                                 | bottom cover                        | display components 8              |
|-----------------------------------|-------------------------------------|-----------------------------------|
| AC adapter and battery light,     | removal 38                          | display panel                     |
| identifying 7                     | spare part number 19, 38            | product description 2             |
| AC adapter, spare part numbers 24 | buttons                             | removal 65                        |
| action keys                       | left TouchPad 9                     | display panel cable               |
| airplane mode 13                  | optical drive eject 6               | removal 67                        |
| help 13                           | power 11                            | spare part numbers 67             |
| identifying 12, 13                | right TouchPad 9                    | display specifications 87         |
| keyboard backlight 13             |                                     | drive light, identifying 6        |
| mute 13                           | C                                   | DVD+/-RW Double-Layer Writer      |
| next track 13                     | camera                              | spare part number 19, 26, 34      |
| pause 13                          | identifying 8                       |                                   |
| play 13                           | product description 3               | E                                 |
| screen brightness 13              | camera light, identifying 8         | electrostatic discharge (ESD) 29  |
| speaker volume 13                 | camera module                       | preventing damage 30              |
| switch screen image 13            | spare part number 23                | esc key, identifying 12           |
| using 13                          | camera/microphone module            | ethernet                          |
| airplane mode key 13              | spare part numbers 64               | product description 3             |
| antenna                           | caps lock light, identifying 10     |                                   |
| removal 67                        | cautions                            | F                                 |
| audio                             | electrostatic discharge 29          | fan                               |
| adjusting volume 13               | chipset, product description 1      | removal 56                        |
| audio, product description 3      | components                          | spare part number 18, 56          |
| audio-out (headphone)/audio-in    | bottom 14                           | fn key, identifying 12            |
| (microphone) combo jack,          | display 8                           |                                   |
| identifying 7                     | keyboard area 9                     | G                                 |
|                                   | left side 7                         | Get Help in Windows 10 action key |
| В                                 | right side 6                        | 13                                |
| back cover                        | computer major components 16        | grounding methods 31              |
| spare part number 23              | computer specifications 86          | guidelines                        |
| backup, creating 84               | connector, power 7                  | packaging 32                      |
| backups 84                        |                                     | transporting 32                   |
| battery                           | D                                   | workstation 29                    |
| removal 41                        | Display assembly                    |                                   |
| spare part number 19, 41          | spare part numbers 17               | H                                 |
| BIOS                              | display assembly                    | hard drive                        |
| determining version 77            | removal 61                          | product description 2             |
| downloading an update 78          | subcomponents 22                    | removal 45                        |
| starting the Setup Utility 77     | display assembly components         | spare part number 19, 27          |
| updating 77                       | removal 61                          | spare part numbers 45             |
| Bluetooth label 15                | spare part numbers 61               | specifications 89                 |
| boot order, changing 85           | display bezel                       | hard drive bracket                |
| bottom components 14              | removal 63                          | spare part number 27              |
|                                   | spare part numbers 23, 64           |                                   |
|                                   | display cable, spare part number 23 |                                   |

| hard drive connector board          | keypad, integrated numeric 12 | removal 34                   |
|-------------------------------------|-------------------------------|------------------------------|
| removal 51                          | keys                          | spare part numbers 34        |
| spare part number 18, 27, 51        | action 12                     | optical drive eject button,  |
| hard drive/solid-state drive cable  | airplane mode 13              | identifying 6                |
| spare part number 27                | esc 12                        | optical drive, identifying 6 |
| HDMI port                           | fn 12                         |                              |
| identifying 7                       | num lock 12                   | P                            |
| heat sink                           | Windows 12                    | packaging guidelines 32      |
| spare part numbers 18               |                               | panel                        |
| heat sink assembly                  | L                             | spare part numbers 23        |
| removal 57                          | labels                        | pause action key 13          |
| spare part numbers 57               | Bluetooth 15                  | play action key 13           |
| hinge                               | regulatory 15                 | pointing device, product     |
| removal 66                          | serial number 15              | description 4                |
| spare part number 67                | service 15                    | ports                        |
| hinge cover                         | wireless certification 15     | HDMI 7                       |
| spare part number 22                | WLAN 15                       | product description 3        |
| Hinge Kit                           | left side components 7        | USB 6                        |
| spare part number 23                | lights                        | USB SuperSpeed 7             |
| HP PC Hardware Diagnostics UEFI     | AC adapter and battery 7      | power button, identifying 11 |
| downloading 81                      | camera 8                      | power connector              |
| starting 81                         | caps lock 10                  | identifying 7                |
| using 80                            | drive 6                       | power connector cable        |
| HP PC Hardware Diagnostics Windows  | mute 10                       | removal 75                   |
| downloading 79                      | power 6                       | spare part numbers 75        |
| installing 80                       | RJ-45 (network) status 7      | power cord                   |
| using 79                            |                               | set requirements 90          |
| HP Recovery Manager                 | M                             | power lights, identifying 6  |
| correcting boot problems 85         | M.2 solid-state drive         | power requirements, product  |
| HP Recovery media                   | specifications 88             | description 4                |
| recovery 85                         | memory                        | processor 1                  |
|                                     | product description 2         | product description          |
| I .                                 | removal 43                    | audio 3                      |
| integrated numeric keypad,          | spare part number 18          | camera 3                     |
| identifying 12                      | spare part numbers 43         | chipset 1                    |
| internal microphones, identifying 8 | MicroSD memory card reader,   | display panel 2              |
|                                     | identifying 6                 | ethernet 3                   |
| J                                   | model name 1                  | external media cards 3       |
| jacks                               | mute light, identifying 10    | hard drive 2                 |
| audio-out (headphone)/audio-in      | mute volume action key 13     | keyboard 4                   |
| (microphone) 7                      | •                             | memory 2                     |
| network 7                           | N                             | operating system 4           |
| RJ-45 (network) 7                   | network jack, identifying 7   | optical drive 3              |
|                                     | next track action key 13      | pointing device 4            |
| K                                   | ·                             | ports 3                      |
| keyboard                            | 0                             | power requirements 4         |
| product description 4               | operating system, product     | processor 1                  |
| removal 76                          | description 4                 | product name 1               |
| spare part number 76                | optical drive                 | security 4                   |
| spare part numbers 17               | product description 3         |                              |
| keyboard backlight action key 13    |                               |                              |

| serviceability 5                      | solid-state drive bracket and     | USB SuperSpeed port, identifying 7 |
|---------------------------------------|-----------------------------------|------------------------------------|
| wireless networking 3                 | connector board                   | USB/card reader board              |
| product name 1                        | removal 48                        | removal 52                         |
| product name and number,              | spare part numbers 48             | spare part number 19, 52           |
| computer 15                           | solid-state drive cable           |                                    |
| •                                     | spare part number 27              | V                                  |
| R                                     | solid-state drive connector board | vents, identifying 11, 14          |
| recovery 84                           | spare part number 18              | volume                             |
| discs 85                              | speaker volume action keys 13     | adjusting 13                       |
| HP Recovery partition 85              | speakers                          | mute 13                            |
| media 85                              | identifying 11                    |                                    |
| USB flash drive 85                    | removal 74                        | W                                  |
| recovery media                        | spare part number 17              | webcam/microphone module           |
| creating using HP Cloud Recovery      | spare part numbers 74             | removal 64                         |
| Download Tool 84                      | special keys, using 12            | Windows                            |
| creating using Windows tools 84       | specifications                    | backup 84                          |
| regulatory information                | computer 86                       | recovery media 84                  |
| regulatory label 15                   | display 87                        | system restore point 84            |
| wireless certification labels 15      | hard drive 89                     | Windows key, identifying 12        |
| Remote HP PC Hardware Diagnostics     | M.2 solid-state drive 88          | Windows tools, using 84            |
| UEFI settings                         | solid-state drive 87              | wireless antenna                   |
| customizing 82                        | static electricity 30             | removal 67                         |
| using 82                              | switch screen image action key 13 | wireless certification label 15    |
| removal/replacement                   | system board                      | wireless networking                |
| procedures 33,37                      | removal 71                        | product description 3              |
| restoring 84                          | spare part number 17              | WLAN                               |
| right side components 6               | spare part numbers 71             | removal 50                         |
| RJ-45 (network) jack, identifying 7   | system restore point, creating 84 | spare part numbers 50              |
| RJ-45 (network) status lights,        | system restore point, creating 84 | WLAN antenna                       |
| identifying 7                         | T                                 | removal 67                         |
| identifying 7                         | top cover                         | WLAN antennas, identifying 8       |
| S                                     | removal 76                        | WLAN cable                         |
| screen brightness action keys 13      | spare part number 76              | spare part number 23               |
| Screw Kit, spare part numbers 25      | top cover/keyboard                | WLAN device 15                     |
| security cable slot, identifying 6    | spare part numbers 17             | WLAN label 15                      |
| security, product description 4       | TouchPad button board             | WLAN module                        |
| serial number, computer 15            | removal 53                        | spare part number 18               |
| service labels, locating 15           | spare part number 17              | workstation guidelines 29          |
| serviceability, product description 5 | spare part numbers 53             | Workstation galactimes 23          |
| slots                                 | TouchPad buttons                  |                                    |
| memory card reader 6                  | identifying 9                     |                                    |
| security cable 6                      | TouchPad module                   |                                    |
| solid-state drive                     | removal 54                        |                                    |
| removal 47                            | spare part number 17, 54          |                                    |
| spare part number 18, 27              | TouchPad zone, identifying 9      |                                    |
| spare part numbers 47                 | transporting guidelines 32        |                                    |
| specifications 87                     | traveling with the computer 15    |                                    |
| Specifications of                     | davening with the computer 13     |                                    |
|                                       | U                                 |                                    |
|                                       | USB port, identifying 6           |                                    |
|                                       |                                   |                                    |